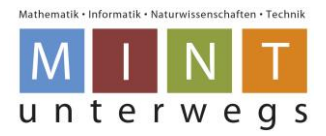

# **MI.2 Informatik und Robotik**

# **Informatik und Robotik: Von spannenden Problemen zu kreativen Lösungen**

### **MI.2.1. Die Die Schülerinnen und Schüler können Daten aus der Umwelt darstellen, strukturieren und auswerten.**

#### *Datenstrukturen*

Die Schülerinnen und Schüler…

… können unterschiedliche Darstellungsformen für Daten verwenden (z.B. Symbole, Tabellen, Grafiken). (b)

### **MI.2.2. Die Schülerinnen und Schüler können einfache Problemstellungen analysieren, mögliche Lösungsverfahren beschreiben und in Programmen umsetzen.**

#### *Algorithmen*

Die Schülerinnen und Schüler…

… können durch Probieren Lösungswege für einfache Problemstellungen suchen und auf Korrektheit prüfen (z.B. einen Weg suchen, eine Spielstrategie entwickeln). Sie können verschiedene Lösungswege vergleichen. (b) … können einfache Abläufe mit Schleifen, bedingten Anweisungen und Parametern lesen und manuell ausführen. (d)

… verstehen, dass ein Computer nur vordefinierte Anweisungen ausführen kann und dass ein Programm eine Abfolge von solchen Anweisungen ist. (e)

… können Programme mit Schleifen, bedingten Anweisungen und Parametern schreiben und testen. (f)

### **NMG.5.3. Die Schülerinnen und Schüler können Bedeutung und Folgen technischer Entwicklungen für Mensch und Umwelt einschätzen.**

#### *Bedeutung und Folgen technischer Entwicklung*

Die Schülerinnen und Schüler…

… können die Bedeutung von technischen Entwicklungen von Geräten und Anlagen für das Leben im Alltag heute erkennen und einschätzen (z.B. Armbanduhr, elektrische Zahnbürste, Geschirrspüler, Seilbahnen, Baumaschinen, Internet). (c)

… können Phänomene und Dinge in der Natur als Vorbild für technische Entwicklungen erkennen, vergleichen und zuordnen (z.B. Bionik: Vogelflügel - Flugzeugflügel, Kletten - Klettverschluss, Kälte- und Wärmeschutz bei Pflanzen und Tieren und bei technischen Geräten). (e)

… können technische Anwendungen von früher und heute vergleichen, einordnen und einschätzen, was sich dadurch im Alltag für die Menschen und die Umwelt verändert hat (z.B. Beleuchtung, Heizung, Bauen, Verkehr, Kommunikationsmöglichkeiten). Bedeutung technischer Entwicklungen für das Alltagsleben. (f)

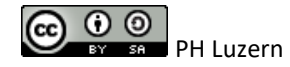

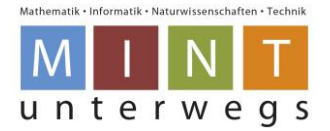

# **Impressum**

### **Pädagogische Hochschule Luzern (2016). Fachdidaktik Medien und Informatik.**

Entwicklungsteam: Hanspeter Erni, Beat Küng, Urs Leo Meier, Andrea Maria Schmid (Leitung).

Unterstützt durch Studierende der Spezialisierung Informatik und Medienbildung F16: Pascal Duss, David Faessler, Carmen Johann, Elena Oehri, Osman Oktay, Sandra Suarez, Marco Zenger.

Bildnerische Darstellungen der Level-Karten: Elena Oehri.

Luzern, im Dezember 2016

# Inhaltsverzeichnis

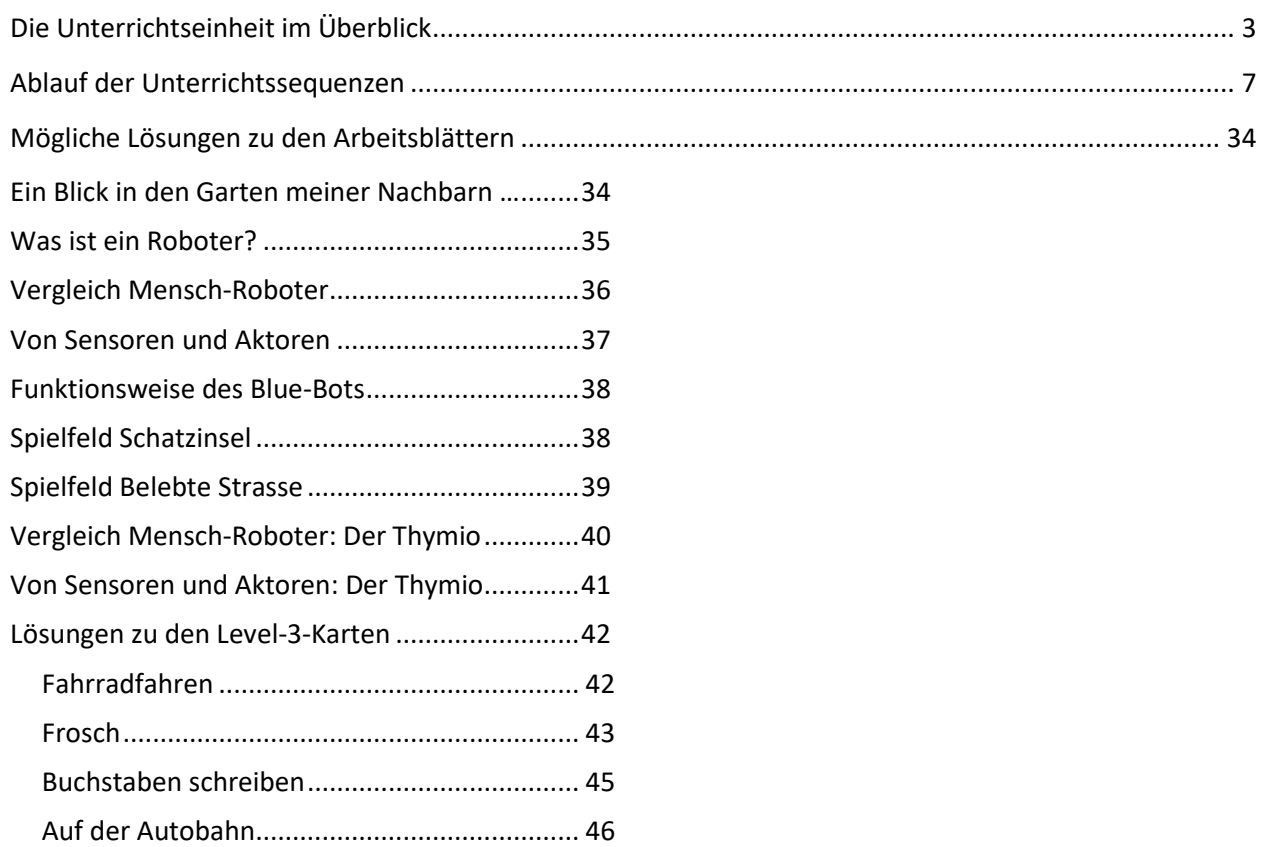

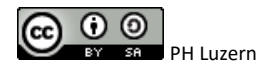

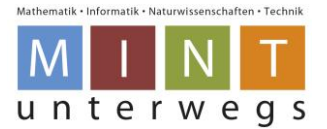

# <span id="page-2-0"></span>**Die Unterrichtseinheit im Überblick**

### **Bildungsrelevanz**

Roboter und die damit verbundenen Themen wie Technik, Programmieren und künstliche Intelligenz, halten immer mehr Einzug in unserem Alltag und in unserer Gesellschaft. Der Computer, als digitales Medium oder Arbeitswerkzeug genutzt, gehört für viele von uns zum täglichen Leben. Eine aktuelle Studie der Zürcher Hochschule für angewandte Wissenschaften belegt, dass in 99% aller Schweizer Haushalte, in denen Jugendliche leben, mindestens ein Computer oder Laptop mit Internetzugang vorhanden ist (vgl. Willemse, Waller, Genner, Suter, Oppliger, Huber & Süss, 2014, S. 3). Im modernen Haushalt werden oft als mühsam betrachtete Hausarbeiten vermehrt durch elektronische Hausdiener ausgeführt. Der Staubsaugerroboter saugt den Boden, der Rasenmähroboter mäht den Rasen auf eine gewünschte Länge und der Fensterputzroboter lässt die Fenster wieder sauber erscheinen. Alleine im Jahr 2013 wurden weltweit über vier Millionen Haushaltsroboter verkauft (vgl. IFR Statistical Department, 2014). Mit der voranschreitenden Industrie 4.0 werden einige zusätzliche technische Errungenschaften Einzug in unseren Alltag halten. Industrieroboter verschweissen und verschrauben in der Autoindustrie die Karosserie. Sie haben dabei fast schon 80% ihrer menschlichen Kollegen ersetzt. Forschungsroboter dringen in wenig bekannte Gebiete vor, wo der Mensch nicht oder nur schwer überleben könnte, etwa den Mars oder die Tiefsee (vgl. GEOlino Extra, 2015). Beispiel: Der Roboter Curiosity erforscht den Planeten Mars seit 2012. Er besteht aus sechs Rädern und beinhaltet zehn Messgeräte (vgl. Hämmerle & Tust, 2013, S.18 f.). Dies sind nur einige Beispiele von Robotern in unserem Alltag. Roboter erfüllen also bestimmte Funktionen in diversen Arbeitsbereichen. Dies insbesondere dann, wenn die Arbeit monoton, anstrengend oder besonders gefährlich ist. Ausserdem helfen uns Roboter unerschlossene und schwer zugängliche Gebiete zu erforschen. Ziel ist dabei meist eine Effizienzsteigerung und damit die Kostenreduktion (vgl. SRF, 2015). Diese Entwicklung soll von Schülerinnen und Schülern aktiv verfolgt, kritisch hinterfragt und – im Sinne der Wissenschaft der Informatik – verstanden werden.

Die Wissenschaft der Informatik beschäftigt sich über den Gegenstand Computer hinaus mit der strukturierten und automatischen Informationsverarbeitung (vgl. Döbeli, 2015a, S. 20). Informatische Grundkonzepte, die hinter dem Computer stecken, sind demnach entscheidend.

Diese Unterrichtseinheit setzt daher mit problemorientierten Aufgabestellungen der Datenverarbeitung spezifisch an informatisch- und technischen Grundkonzepte an. Dabei wird von einem unerwünschten Anfangszustand, einem Problem, ausgegangen, das durch eine Handlungsabfolge mit Zwischenschritten zum Zielzustand, der eigentlichen Problemlösung, führt (vgl. Schuber & Schwill, 2011, S. 82). Meist gibt es nicht die richtige Lösung, sondern mehrere korrekte Möglichkeiten. Kognitiv gesehen müssen Lernende (wieder-)entdecken, kreativ oder begrifflich denken und in den Strukturkonzepten variieren (vgl. Schubert & Schwill, 2011, S. 89f.). "Ein Problem gilt in der Informatik als gelöst, wenn man ein maschinell verarbeitbares Verfahren entwickelt hat, das die Lösung liefert" (Schubert & Schwill, 2011, S. 81). Um solche Aufgabenstellungen erfolgreich zu meistern, bedarf es einer Kombination aus kognitivem und prozeduralem Wissen sowie angemessenen Repräsentationen. Als überfachliche Einheit MINT können Lernende nebst informatischem Wissen auch Modelle aus anderen Fachgebieten, wie z.B. der Mathematik, den Naturwissenschaften oder der Wirtschaft, einsetzen.

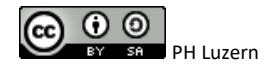

Lehrpersonenmaterialien

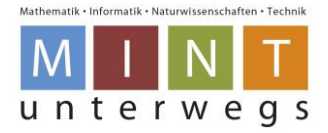

# **Quellen:**

Döbeli, B. (2015a). *Informatik in der Volksschule: Was - Warum - Wie?* Einstiegsvortrag Kaderkurs "Informatische Bildung" der OSKIN PH Zug, 14.01.2015. http://beat.doebe.li/talks/phzg15/index.html (besucht am 01.02.2015)

GEOlino Extra. (2015). *Roboter* (52/2015). Hamburg: Gruner + Jahr.

Hämmerle, S. & Tust, D. (2013). Abenteuer Roboter. Entdecke deine Welt. Wien: Annette Betz Verlag. IFR Statistical Department (Hrsg.) (2014). *World Robotics 2014 Executive Summary*.

http://www.dis.uniroma1.it/~deluca/rob1\_en/2014\_WorldRobotics\_ExecSummary.pdf. (besucht am 16.05.2016)

Schubert, S. & Schwill, A. (2011). *Didaktik der Informatik* (2. Aufl.). Heidelberg: Spektrum

Schweizer Radio und Fernsehen SRF (Hrsg.). (2015*). «ECO Spezial»: Wenn Roboter den Menschen ersetzen*. Zürich: SRF. Abgerufen von http://m.srf.ch/sendungen/eco/eco-spezial-wenn-robotermenschen-ersetzen [Version 11.09.2015]

Willemse, I., Waller, G., Genner, S., Suter L., Oppliger S., Huber, A.-L.& Süss, D. (2014). *JAMES - Jugend, Aktivitäten, Medien - Erhebung Schweiz. Befunde 2014*. Zürich: Zürcher Hochschule für Angewandte Wissenschaften.

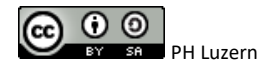

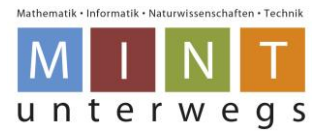

# **Gesamtablauf**

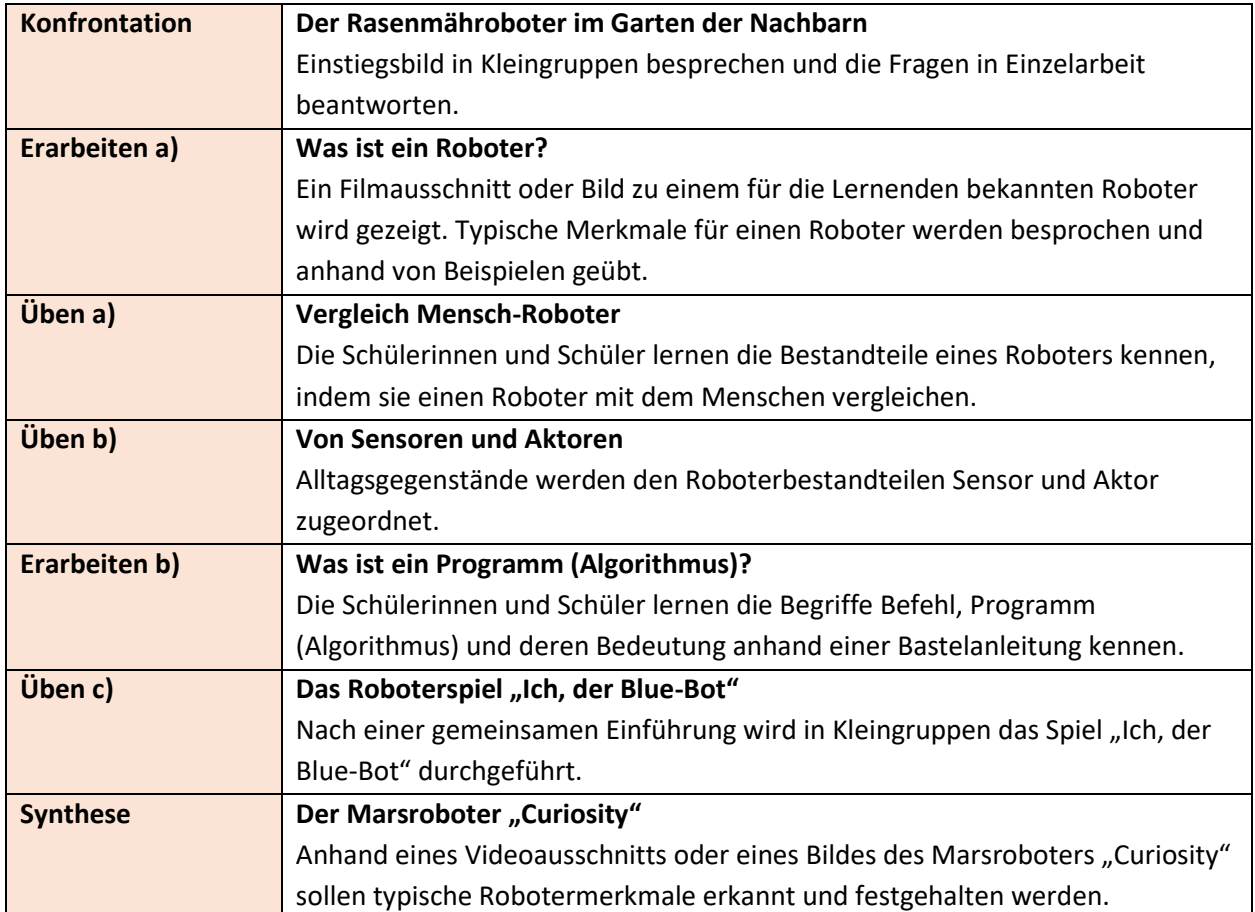

# **Einführungswoche: Was ist ein Roboter? (ca. 4 Lektionen)**

### **Projekttage I:-III Roboter zur Problemlösung nutzen (ca. 9. Lektionen)**

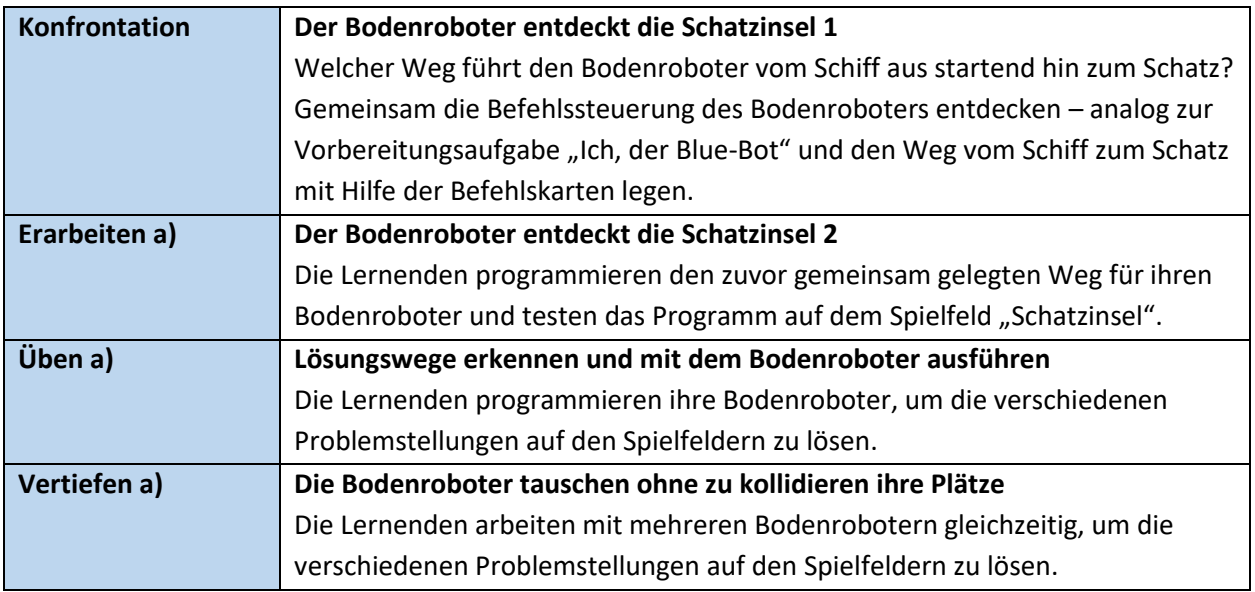

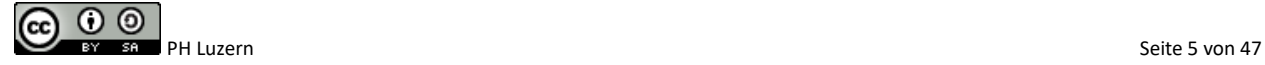

Lehrpersonenmaterialien

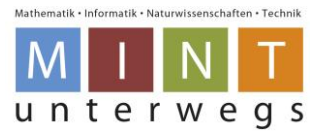

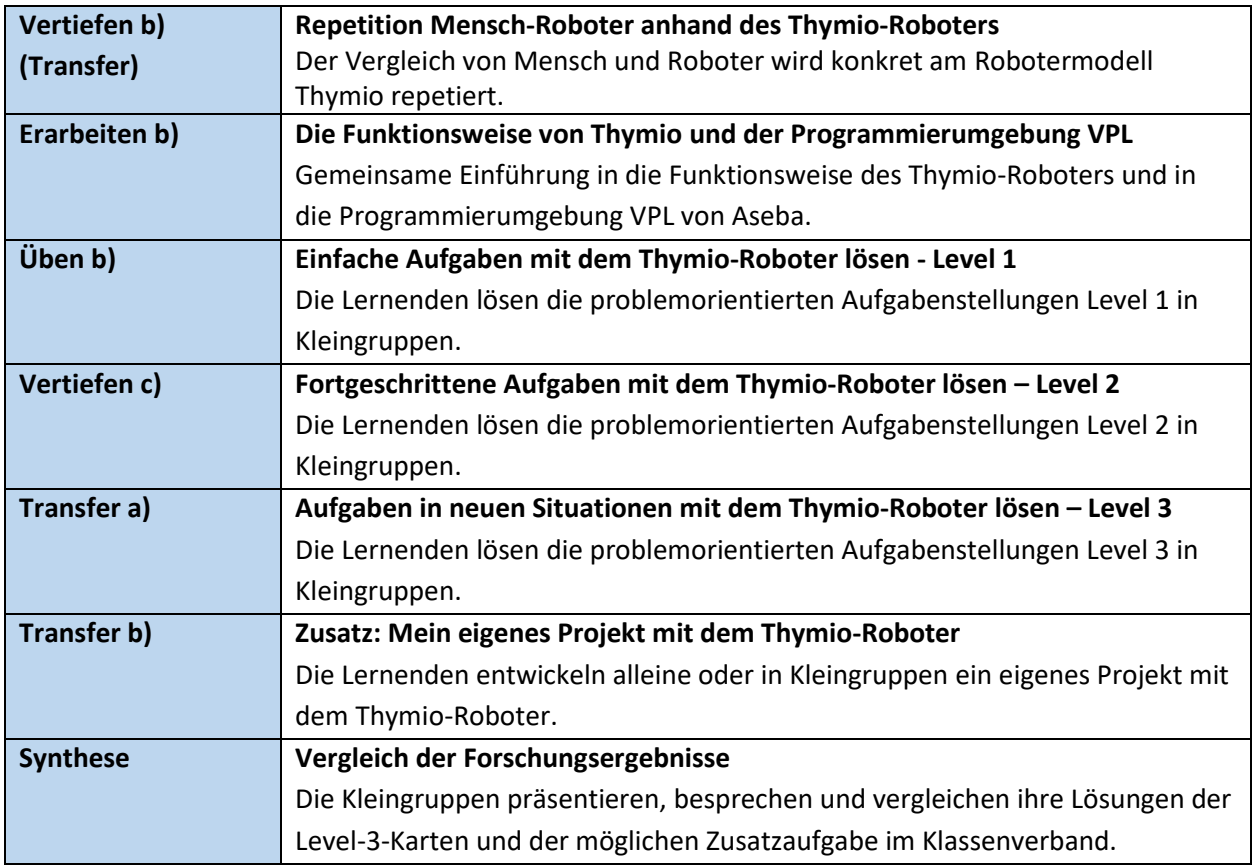

# **Folgewoche: Roboter + Gesellschaft (ca. 4. Lektionen)**

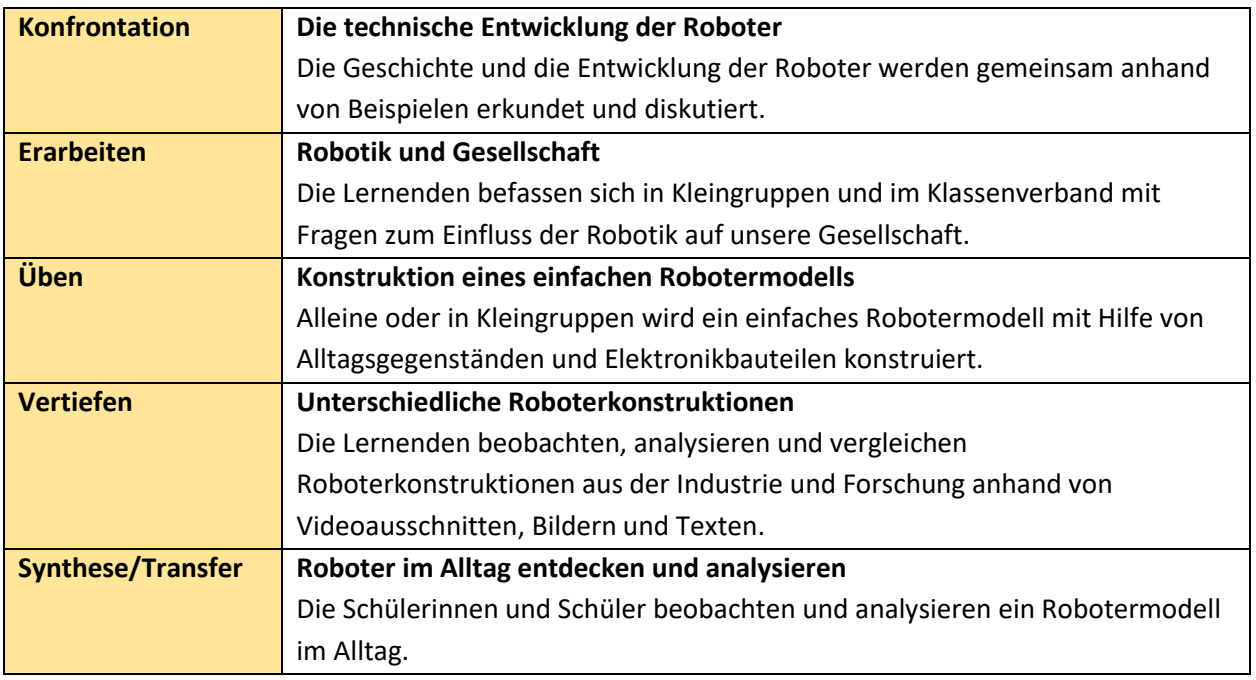

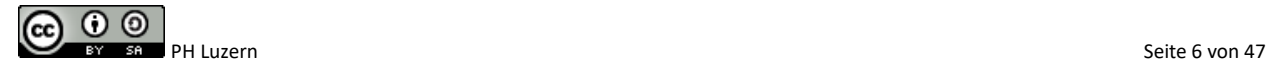

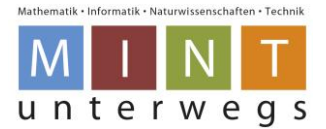

# <span id="page-6-0"></span>**Ablauf der Unterrichtssequenzen**

# **Einführungswoche: Was ist ein Roboter? (ca. 4 Lektionen)**

### **Konfrontation Der Rasenmähroboter im Garten der Nachbarn**

Welche Arbeit führt der Roboter auf dem Bild aus? Wer hat dies früher gemacht? Welches Werkzeug wurde dazu benötigt? Wer steuert den Roboter auf dem Bild? Woher weiss er, was er tun soll? Was für Roboter kennst du sonst noch? Welche Arbeiten erledigen diese? Was ist ein Roboter?

**Aufgaben** Einstiegsbild in Kleingruppen besprechen und die Fragen in Einzelarbeit beantworten.

**Material** Arbeitsblätter: Ein Blick in den Garten meiner Nachbarn **Vorgehen** Die Lernenden betrachten das Bild auf dem Arbeitsblatt und diskutieren in Kleingruppen, was sie sehen und welche Funktionen die verschiedenen Teile erfüllen (Auftrag A). Im Anschluss beantworten sie in Einzelarbeit die Fragen schriftlich (Auftrag B). Bei 3./4. Klassen können die Lernenden sich die Antworten auch im Kopf überlegen. Die Ideen werden danach im Plenum gesammelt und durch die Lehrperson auf der (digitalen) Wandtafel in Stichworten festgehalten. Auftrag A und die Fragen 1+3 von Auftrag B sollen aufgelöst werden. Für Lösungshinweise zu den Aufträgen A und B vgl. [Ein Blick in den Garten meiner](#page-33-1)  [Nachbarn …](#page-33-1) / Seite [34.](#page-33-1) **Hintergrund** Die Aufgabe dient dem Zweck, um Präkonzepte und mögliches Vorwissen zum Thema Robotik abzurufen. Die Antworten 2+4 sollen noch nicht aufgelöst werden. In den folgenden Aufgaben wird auf diese Fragen näher eingegangen. Weitere Informationen zur Funktionsweise eines Rasenmähroboters finden Sie unter [http://www.maehroboter-rasenmaeher.de/maehroboter-infos/wie-funktioniert-ein](http://www.maehroboter-rasenmaeher.de/maehroboter-infos/wie-funktioniert-ein-rasenmaeher-roboter/)[rasenmaeher-roboter/](http://www.maehroboter-rasenmaeher.de/maehroboter-infos/wie-funktioniert-ein-rasenmaeher-roboter/) .

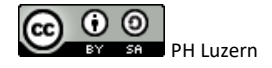

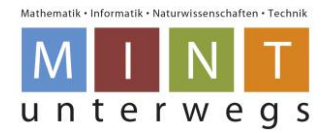

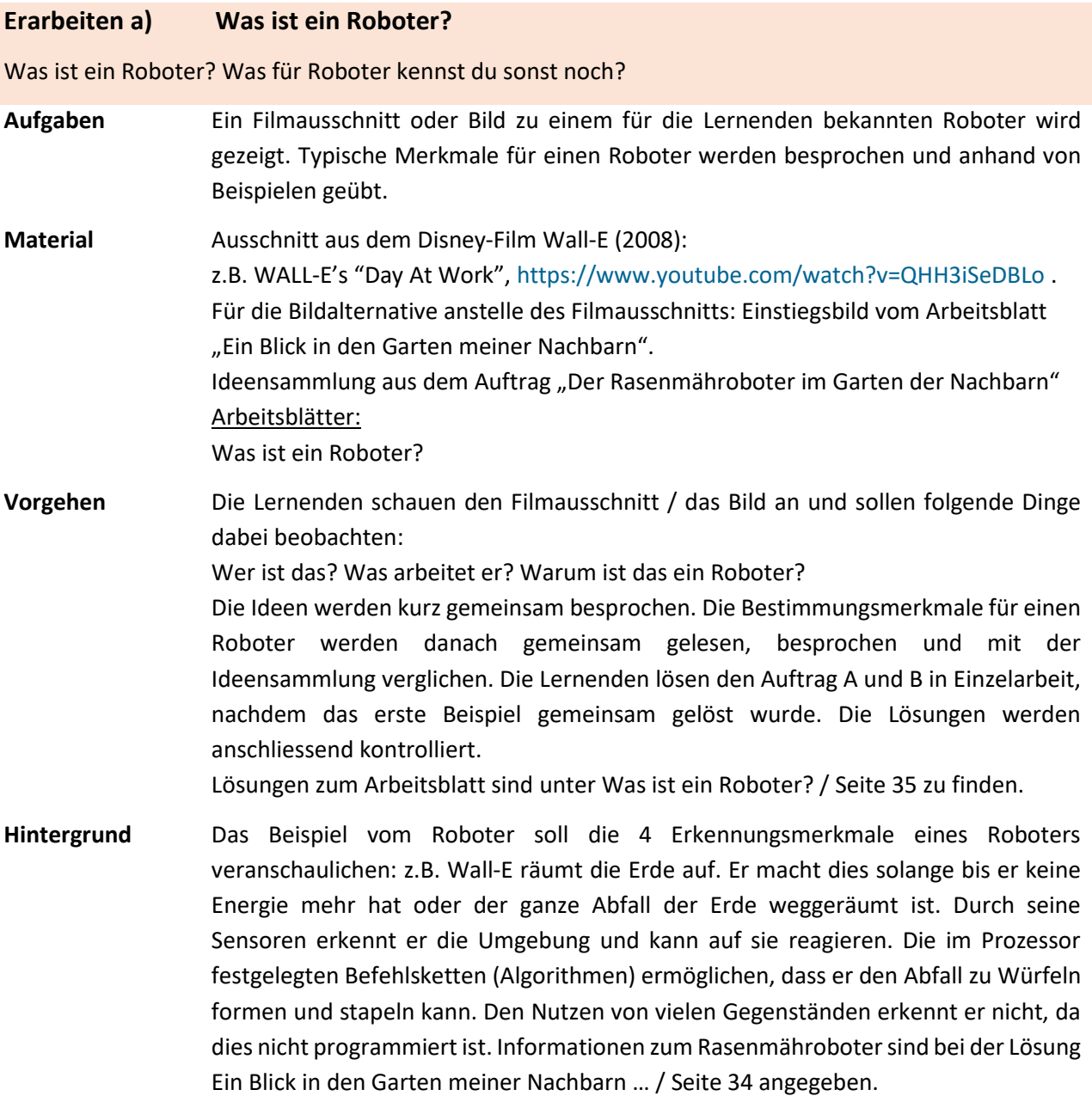

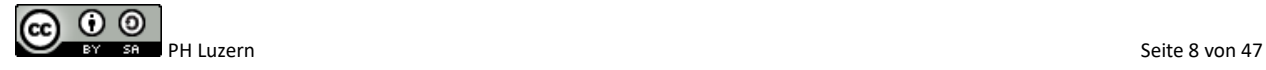

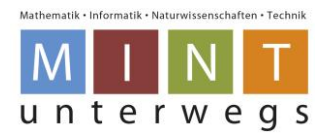

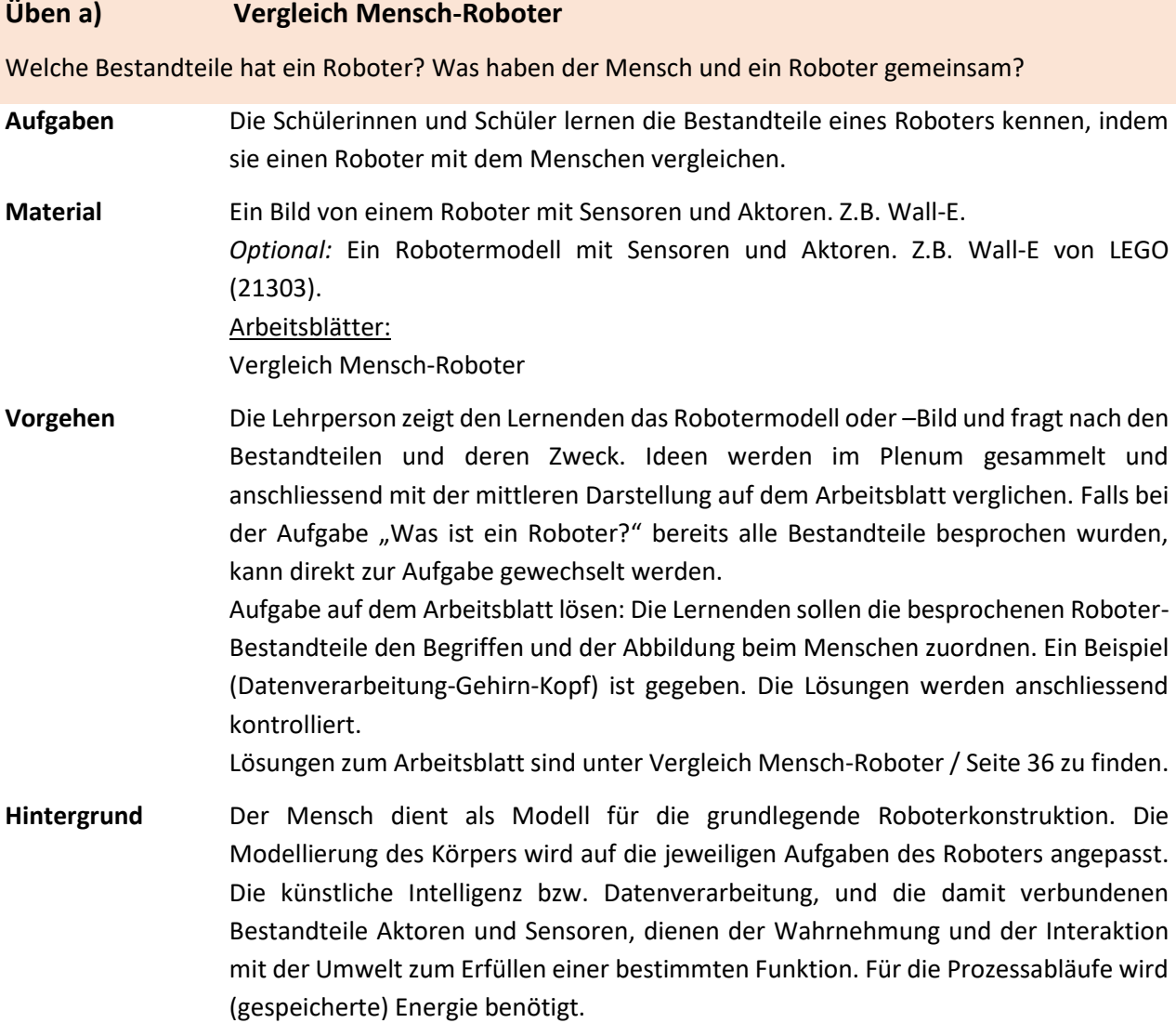

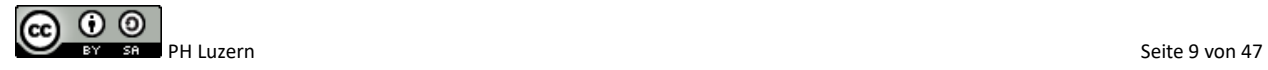

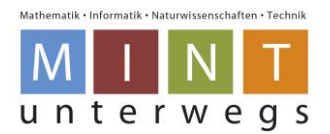

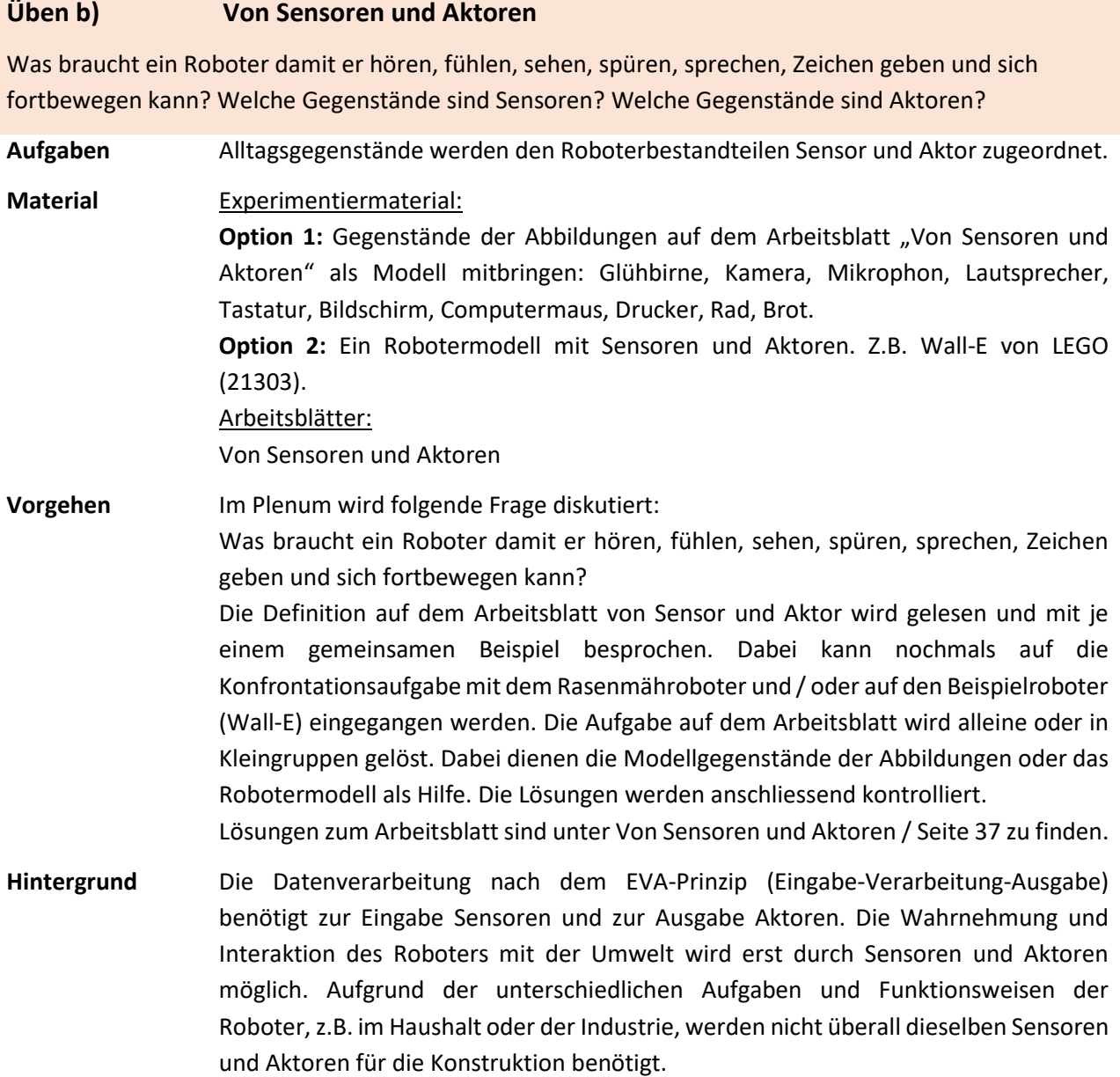

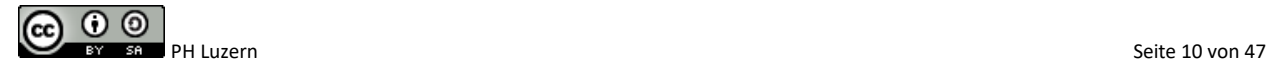

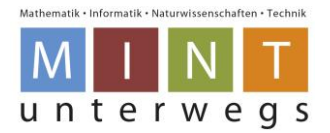

# **Erarbeiten b) Was ist ein Programm (Algorithmus)?**

Woher weiss der Roboter, was er tun soll? Was ist ein Programm (Algorithmus)? Woher kenne ich Programme (Algorithmen) aus dem Alltag?

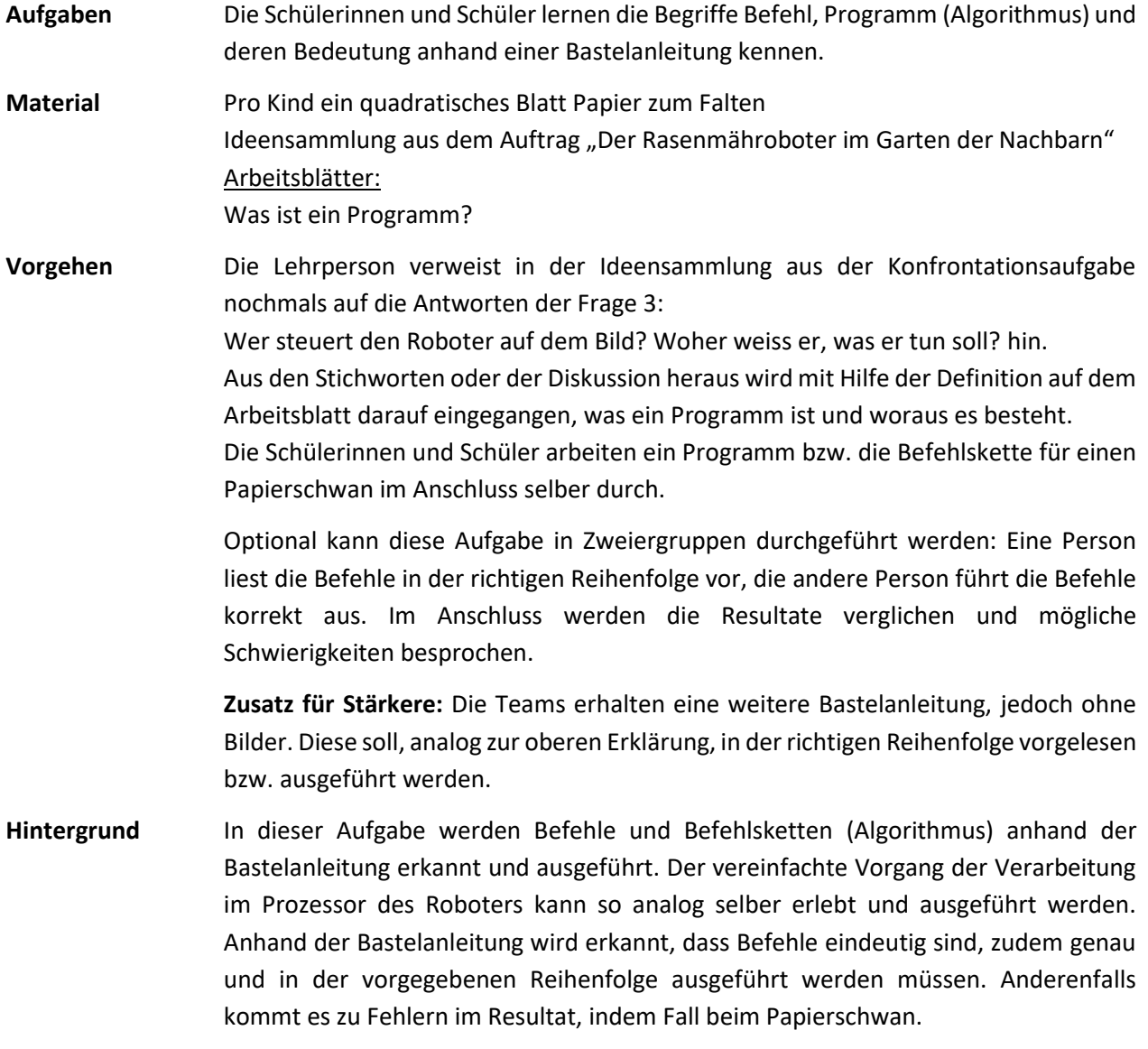

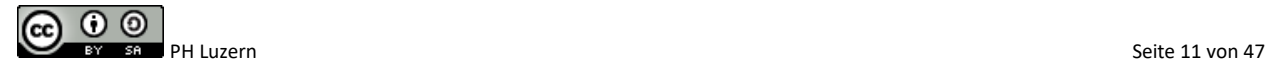

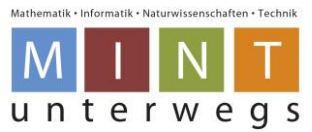

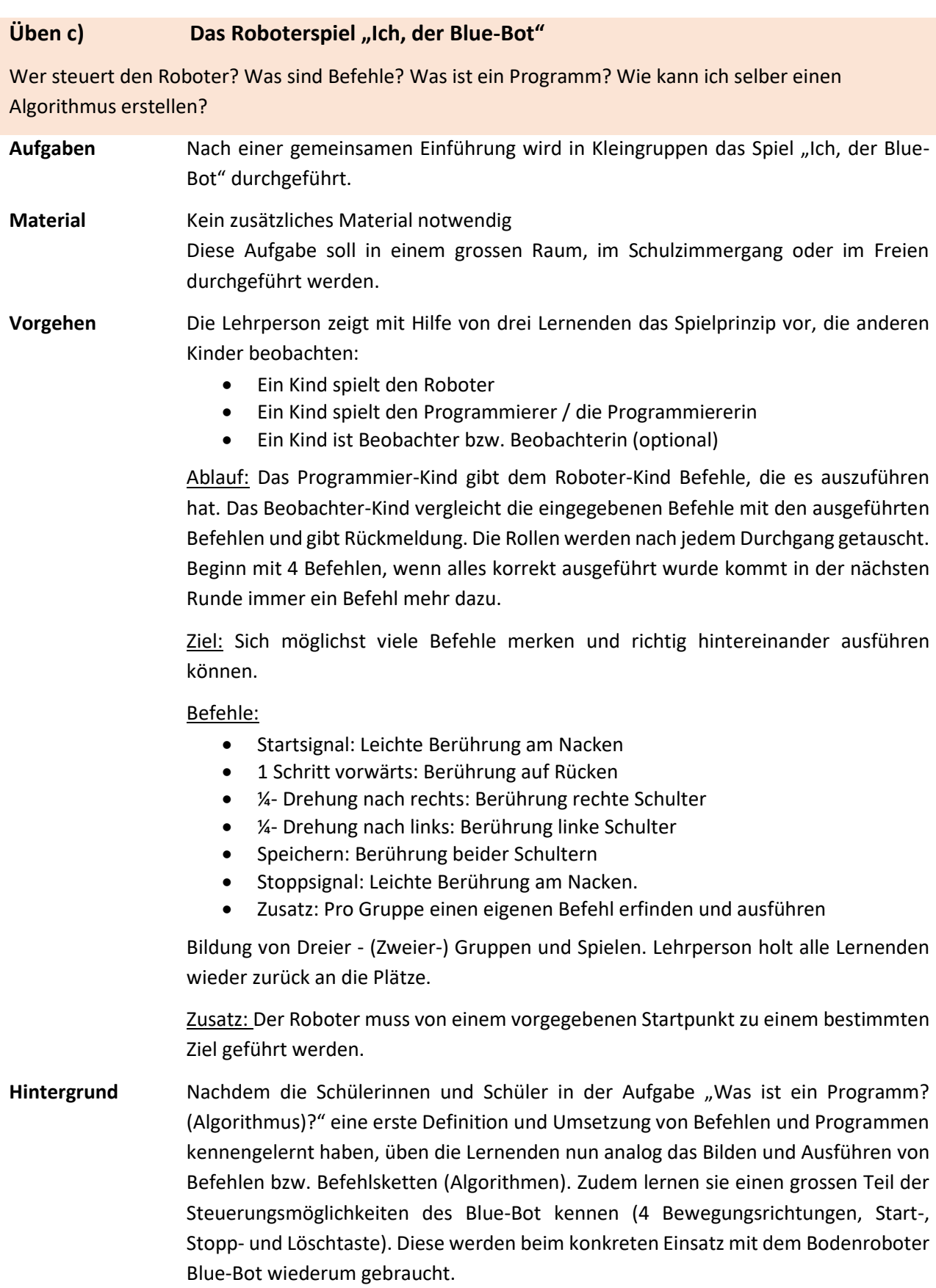

Weitere Übungs- und Vertiefungsaufgaben zur Informatischen Bildung finden Sie unter [www.minibiber.ch](http://www.minibiber.ch/)

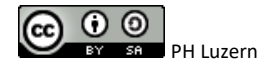

Lehrpersonenmaterialien

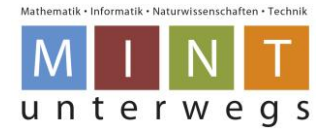

### **Synthese/Transfer Der Marsroboter "Curiosity"**

Warum ist der Marsroboter "Curiosity" ein typischer Roboter?

- Aufgaben Anhand eines Videoausschnitts oder eines Bildes des Marsroboters "Curiosity" sollen typische Robotermerkmale erkannt und festgehalten werden.
- **Material** Experimentiermaterial: A3-Blätter, Farbstifte, Zeitschriften, Scheren, evtl. Computer mit Internetverbindung und Drucker**. Option 1:** Ausschnitt der Arte Dokumentation "Mission zum Mars -- Curiosity" (Erstausstrahlung am Freitag 11.09.2015):

<https://www.youtube.com/watch?v=NdPBSKVdQNM> / 05:10-10:00min.

**Option 2:** Ein digitales oder analoges Bild des Marsroboters Curiosity

**Vorgehen** Die Lernenden sehen sich den Filmausschnitt oder das Bild des Marsroboters "Curiosity" an. In Kleingruppen erstellen sie ein Plakat mit dem Titel "Marsroboter Curiosity" und halten mit Bildern aus Zeitschriften, dem Internet, mit eigenen Zeichnungen und mit Texten fest, warum der Marsroboter ein typischer Roboter ist. Es können auch andere Roboter, welche die Kinder kennen, auf dem Plakat mit Bildern und Texten ergänzt werden.

> Bei 3./4. Klassen empfiehlt es sich, die Ideen mit der ganzen Klasse im Vorfeld zu sammeln und an der (digitalen) Wandtafel als Hilfe festzuhalten.

> Die Ideen werden jeweils mit der Lehrperson vor der Reinschrift besprochen. Die Plakate werden im Schulzimmer aufgehängt und durch jede der Gruppen kurz vorgestellt.

- **Hintergrund** Diese Aufgabe soll als Synthese alle bisherigen Aufgabenergebnisse abrufen und als Transfer bei einem neuen, eher unbekannten Roboter angewendet werden. Die Antworten dürfen unterschiedlich ausfallen. Wichtig ist, dass die Lernenden die bis anhin erlernten Begriffe aufnehmen und richtig anwenden. Beispiele:
	- Sensor als Sinne bzw. passive Komponente zur Erfassung von Daten: z.B. diverse Messinstrumente.
	- Aktor als aktive Komponenten, die etwas bewegt oder ausführt: z.B. die Motoren.
	- Programm als genaue Anleitung für die Arbeitsausführung / Steuerung.
	- Prozessor (Computer) zum Verarbeiten der erfassten Daten und Ausführen der erhaltenen Befehle.
	- Selbständige Tätigkeitsausführung auf dem Mars als eine Art Labor.
	- Energieversorgung durch Batterie (Radionuklidbatterie).
	- Konstruktion und Aufbau des Roboters auf die Umgebung und Aufgaben angepasst.

Weitere Informationen zum Marsroboter mit Bildern und Fakten für den Unterricht sind in folgendem Extraheft von GEO zu finden: GEOlino Extra. (2015). *Roboter* (52/2015). Hamburg: Gruner + Jahr.

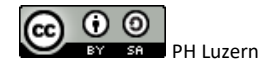

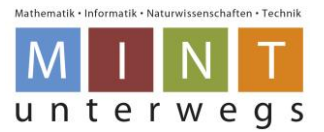

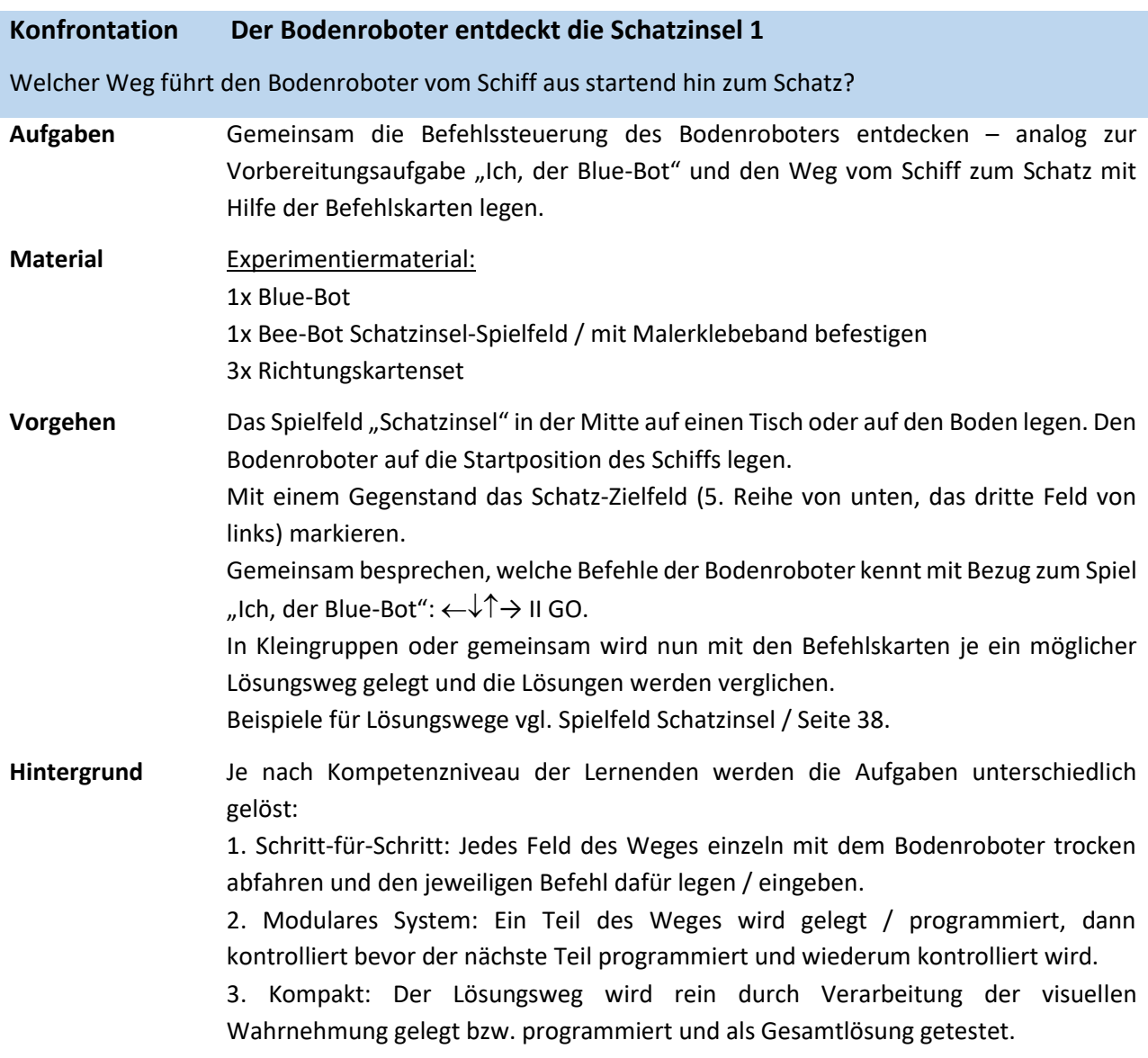

# **Projekttage I-III: Roboter zur Problemlösung nutzen (ca. 9. Lektionen)**

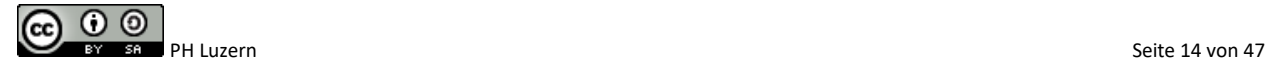

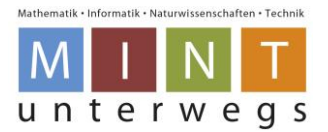

# **Erarbeiten a) Der Bodenroboter entdeckt die Schatzinsel 2**

Welcher Weg führt den Bodenroboter vom Schiff aus zum Schatz? Wie kann der Lösungsweg korrekt auf dem Bodenroboter programmiert werden? Stimmt der mit den Befehlskarten gelegte Weg mit dem abgefahrenen Weg des Bodenroboters überein?

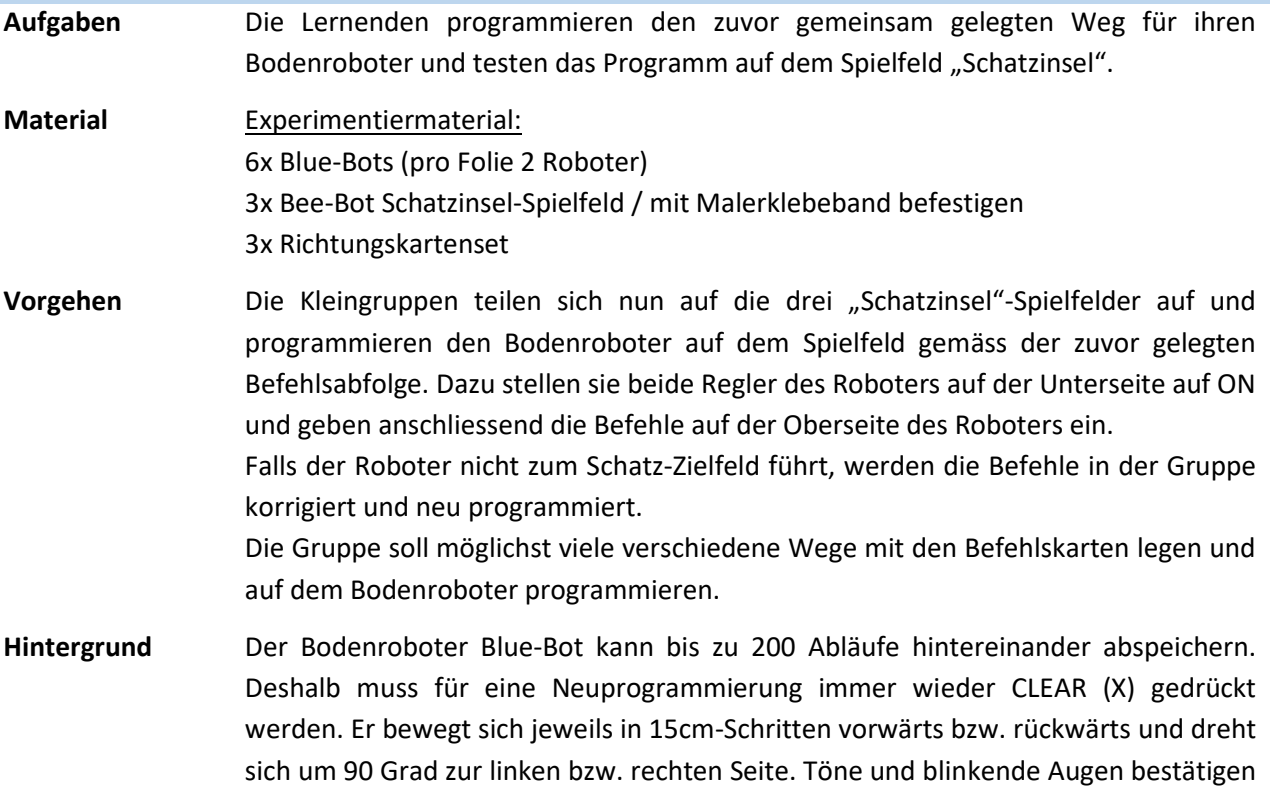

durch ein Tablet, Handy oder einem Computer erfolgen.

jeweils die Anweisungen. Die Steuerung kann zusätzlich durch das Blue-Bot-App auch

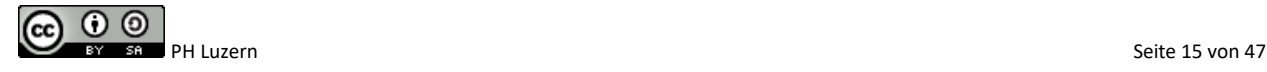

Lehrpersonenmaterialien

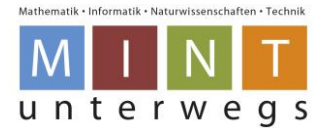

### **Üben a) Lösungswege erkennen und mit dem Bodenroboter ausführen**

Welche Wege führen den Bodenroboter an das gewünschte / vorgegebene Ziel? Gibt es kürzere Lösungen? Gibt es längere Lösungen?

- **Aufgaben** Die Lernenden verteilen sich auf die Spielfelder und lösen die jeweiligen Aufgaben dazu:
	- **Schatzinsel:** Alle möglichen Lösungswege vom Schiff zum Schatz-Zielfeld herausfinden und einzeln abfahren. Danach den Bodenroboter mit dem Hinterteil nach vorne auf das Startfeld stellen und rückwärts bis zum Schatz-Zielfeld und wieder zurück programmieren.
	- **Belebte Strasse:** Der Bodenroboter startet am linken oder rechten Ende der Strasse. Mindestens ein Gruppenmitglied wählt die zu besuchenden Orte auf der Karte aus und nennt diese laut. Ein anderes Gruppenmitglied muss den Bodenroboter so programmieren, dass er vom Startpunkt her alle zuvor genannten Orte auf dem Spielfeld abfährt und wieder zum Startpunkt zurückzukehrt. Die Rollen werden im Anschluss getauscht. Der Vorgang wird beliebig lange wiederholt.
	- **Transparentfolie mit Blue-Bot-Steckhüllen (Clip-on)**: Das Startfeld und das Zielfeld des Bodenroboters können frei gewählt werden. Am besten in einer Ecke das Startfeld und in der gegenüberliegenden Ecke das Zielfeld setzen. Mindestens ein Gruppenmitglied verteilt drei Blue-Bot-Steckhüllen (Clip-on) als Hindernisse auf dem Spielfeld. Das andere Gruppenmitglied programmiert den Bodenroboter so, dass er vom Start-zum Zielfeld fährt. Die Rollen werden im Anschluss getauscht. Der Vorgang wird beliebig lange wiederholt. Es können mehr oder weniger als drei Hindernisse auf den Folien verteilt werden.

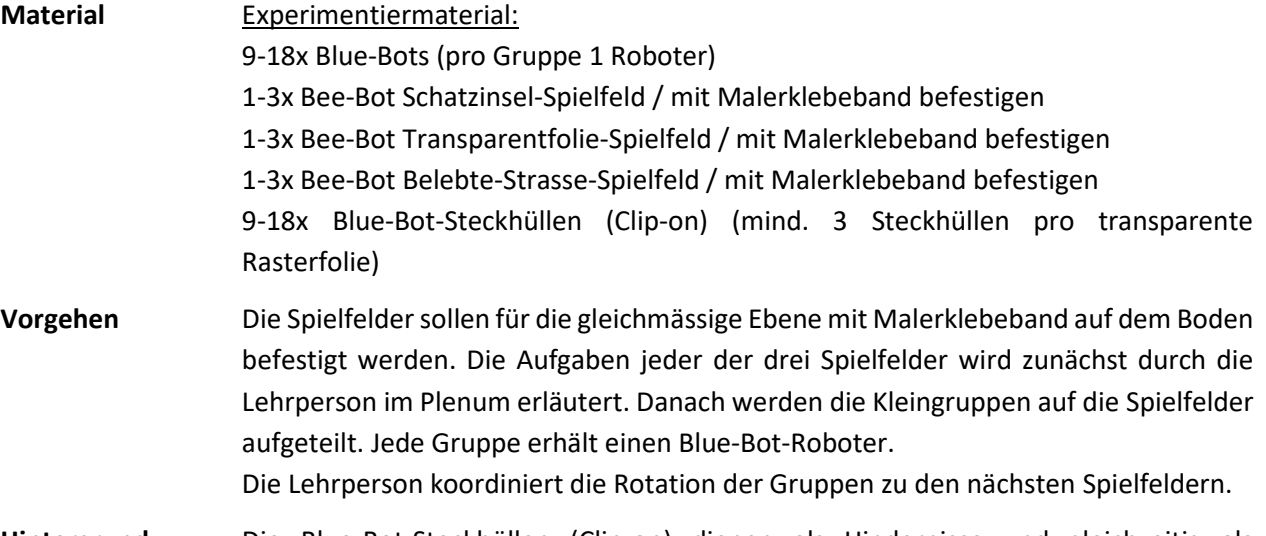

**Hintergrund** Die Blue-Bot-Steckhüllen (Clip-on) dienen als Hindernisse und gleichzeitig als Verkleidung der Blue-Bots. Eigene Spielfelder können auf Back- oder Verpackungspapier entworfen werden. Die Quadrate müssen die Masse 15x15 Zentimeter haben. Alternativ kann die transparente Rasterfolie auf ein gewähltes Bild gelegt werden, um das Blue-Bot-Feld zu erhalten.

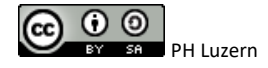

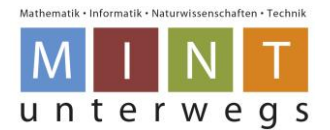

# **Vertiefen a) Die Bodenroboter tauschen ohne zu kollidieren ihre Plätze**

Welche Wege führen die Bodenroboter an das gewünschte / vorgegebene Ziel, ohne dass sie sich gegenseitig Berühren? Gibt es kürzere Lösungen? Gibt es längere Lösungen? Wie könnt ihr eine korrekte Lösung festhalten?

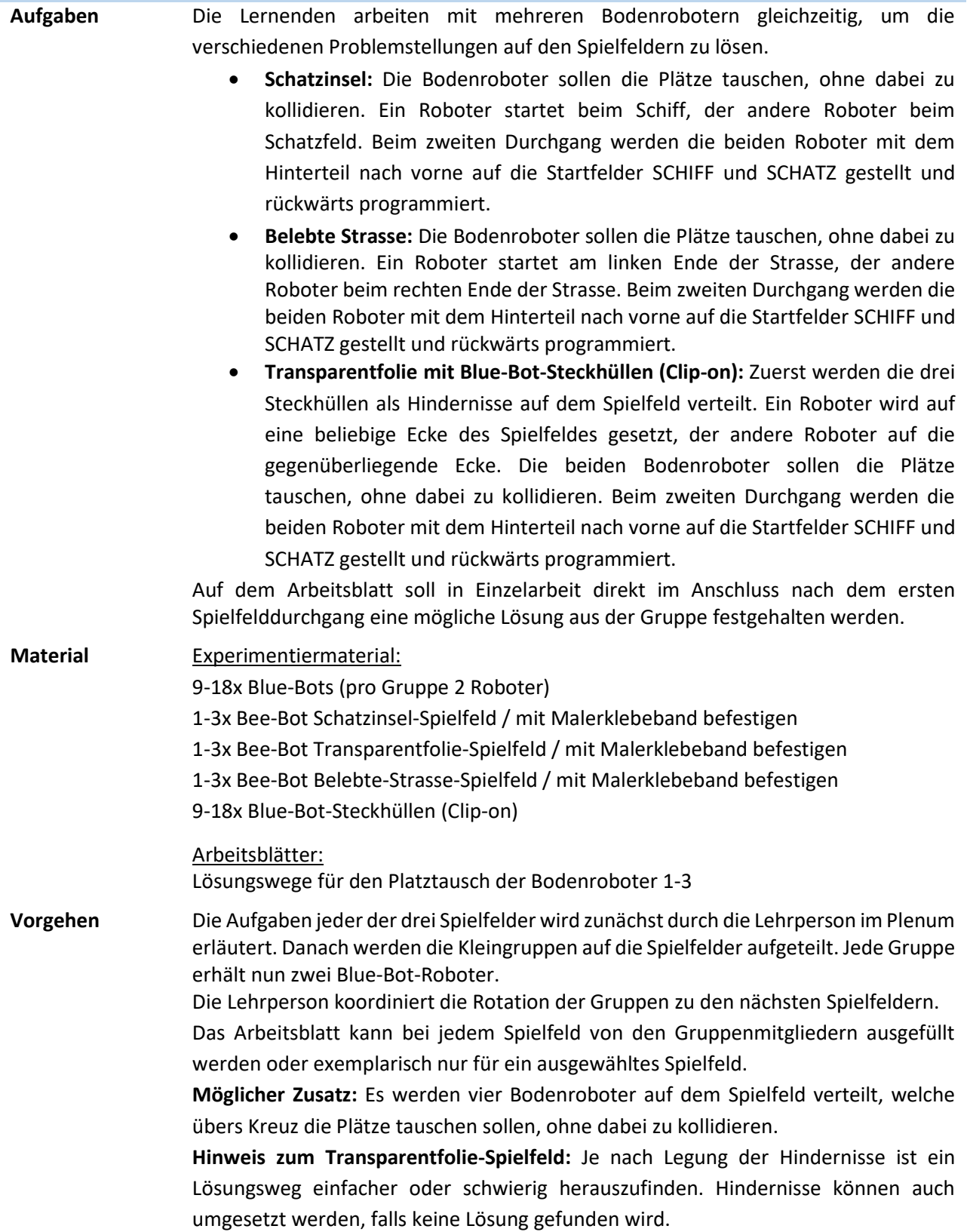

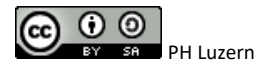

Lehrpersonenmaterialien

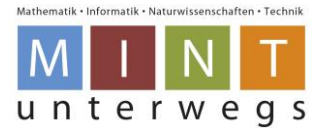

Beispiele für Lösungswege vgl. [Spielfeld Schatzinsel](#page-37-1) / Seite [38](#page-37-1) un[d](#page-37-2)  [Spielfeld Belebte Strasse](#page-37-2) / Seit[e 39.](#page-37-2)

**Hintergrund** Die Bodenroboter und weitere Robotermodelle können für den weiteren Einsatz im Unterricht bei den folgenden Stellen ausgeliehen werden: PH Luzern – Zentrum Medienbildung: <http://www.phlu.ch/dienstleistung/zentrum-medienbildung/geraeteausleihe/> (Mail an Kontaktadresse) Kinderlabor – Küsnacht: <http://kinderlabor.ch/> Das käufliche Erwerben der Blue-Bots sowie der Spielfelder und weiterem Zubehör empfehlen wir vi[a http://shop.educatec.ch/marken/beebot/blue-bot](http://shop.educatec.ch/marken/beebot/blue-bot-bluetooth/index.php)[bluetooth/index.php](http://shop.educatec.ch/marken/beebot/blue-bot-bluetooth/index.php) oder [https://www.bischoff-ag.ch/de/schulmaterial/techtools](https://www.bischoff-ag.ch/de/schulmaterial/techtools-lehrplan21)[lehrplan21](https://www.bischoff-ag.ch/de/schulmaterial/techtools-lehrplan21) .

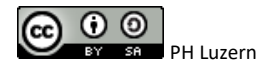

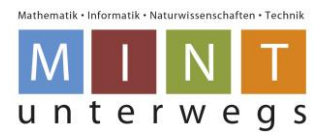

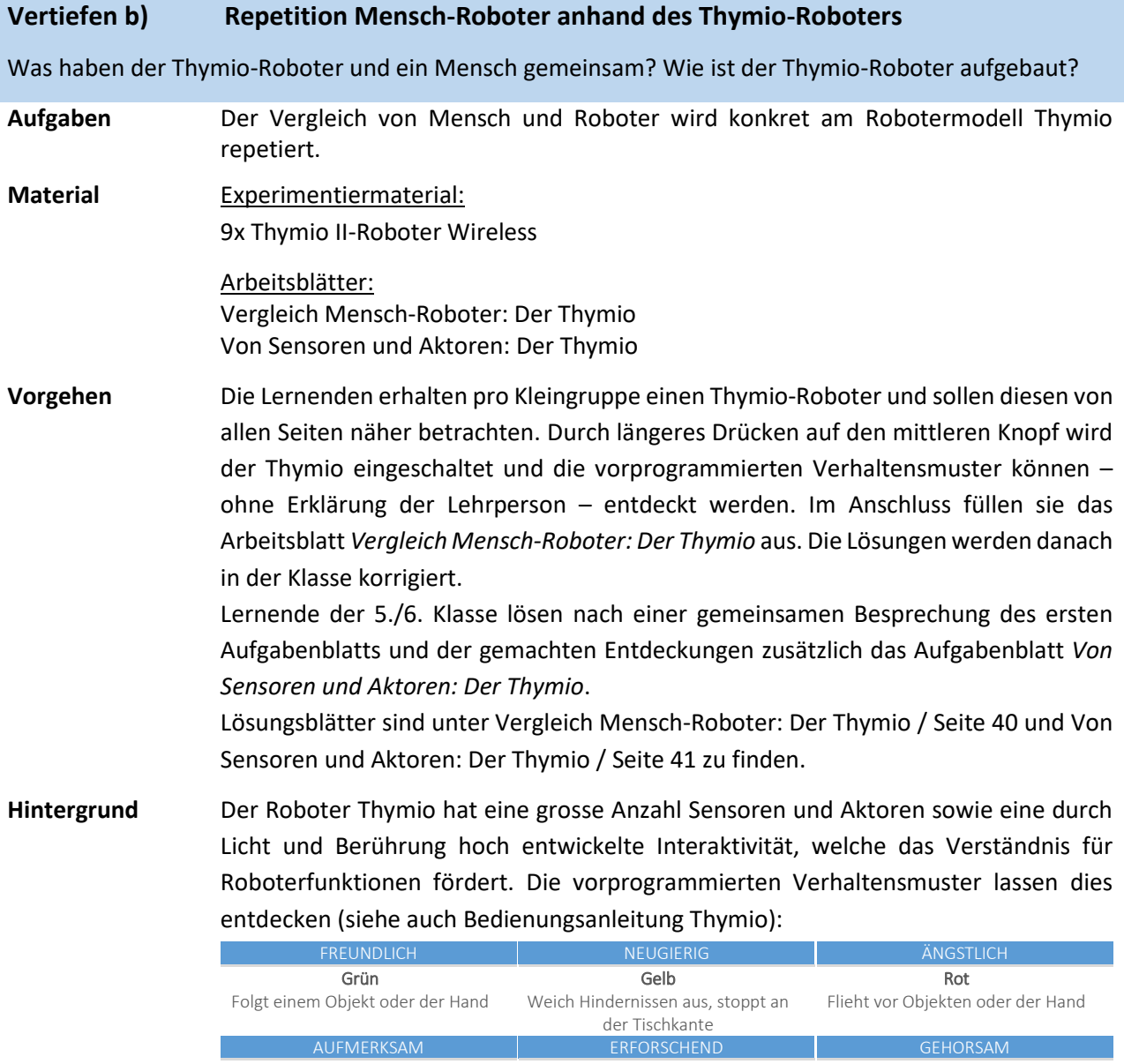

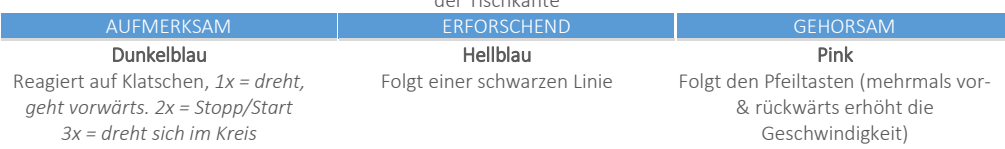

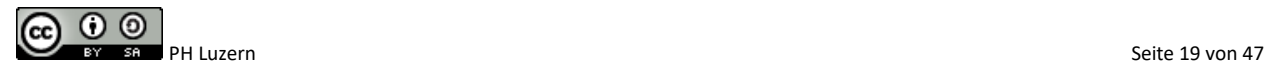

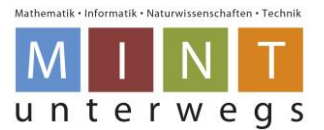

### **Erarbeiten b) Die Funktionsweise von Thymio und der Programmierumgebung VPL**

Wie schalte ich den Roboter und das Notebook ein/aus? Wie kann ich den Thymio-Roboter programmieren? Welche Programmiersprache und Entwicklungsumgebung benötige ich dafür?

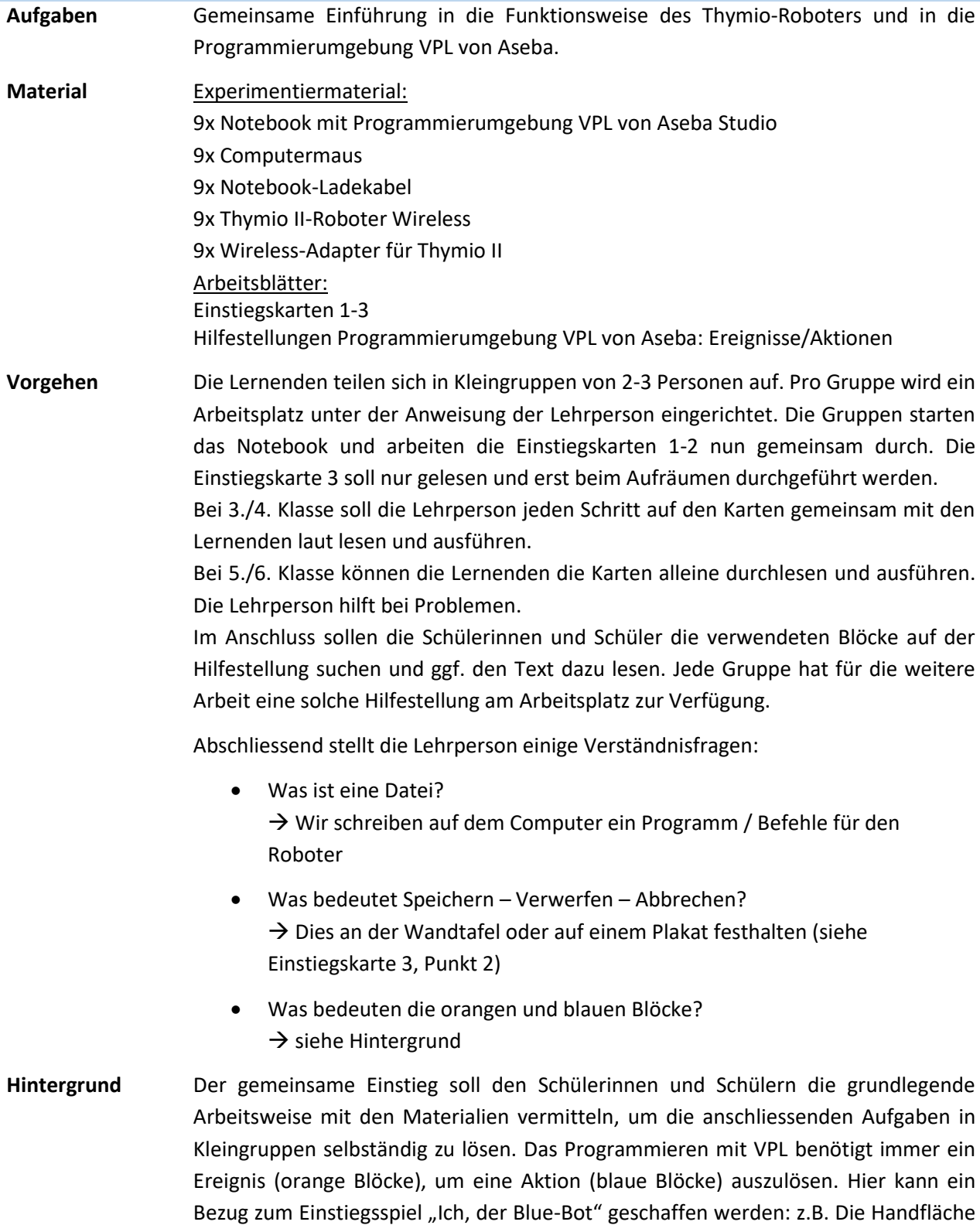

auf den Rücken legen als Ereignis, löst die Aktion einen Schritt nach vorne gehen aus.

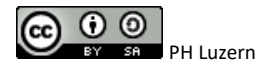

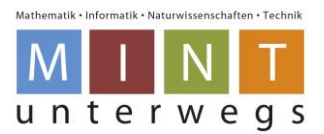

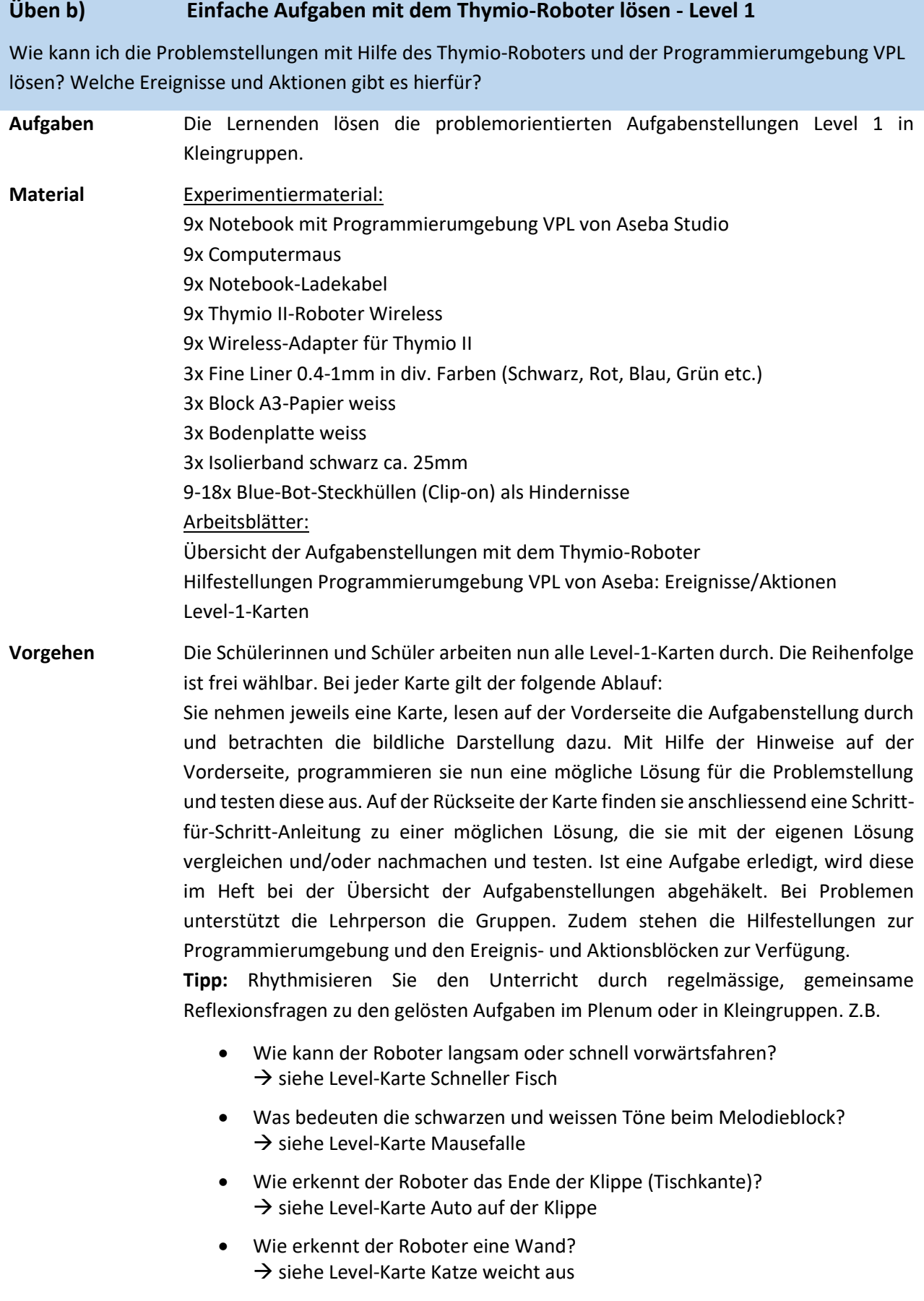

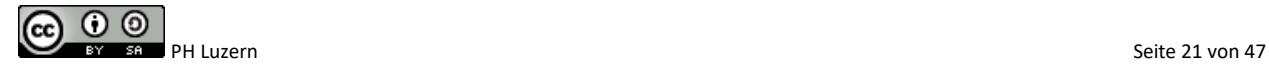

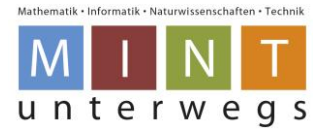

# **Hintergrund** Um die Grundlagen der Ereignisse und Aktionen kennenzulernen, sollen alle Aufgaben vom Level 1 in den Gruppen gelöst werden. Die Aufgaben beinhalten das Ausführen von einzelnen Aktoren und Sensoren. Diese Elemente wurden in der Aufgabe *Repetition Mensch-Roboter anhand des Thymio-Roboters eingeführt.* Prinzipiell sind die Aufgaben so gestaltet, dass auch leseschwächere Lernende dank den visuellen Darstellungen die Aufgaben lösen können. Die zusätzlichen Informationen sind in den farbigen Kasten auf der Rückseite zu entnehmen. Durch die Reflexionsfragen wird die Thematik verdichtet, das Verständnis überprüft

und offene Punkte können geklärt werden.

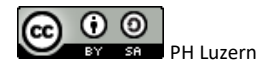

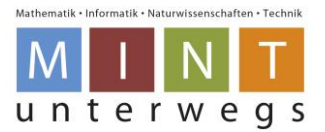

# **Vertiefen c) Fortgeschrittene Aufgaben mit dem Thymio-Roboter lösen – Level 2**

Wie kann ich die Problemstellungen mit Hilfe des Thymio-Roboters und der Programmierumgebung VPL lösen? Wie muss ich die Ereignisse und Aktionen kombinieren?

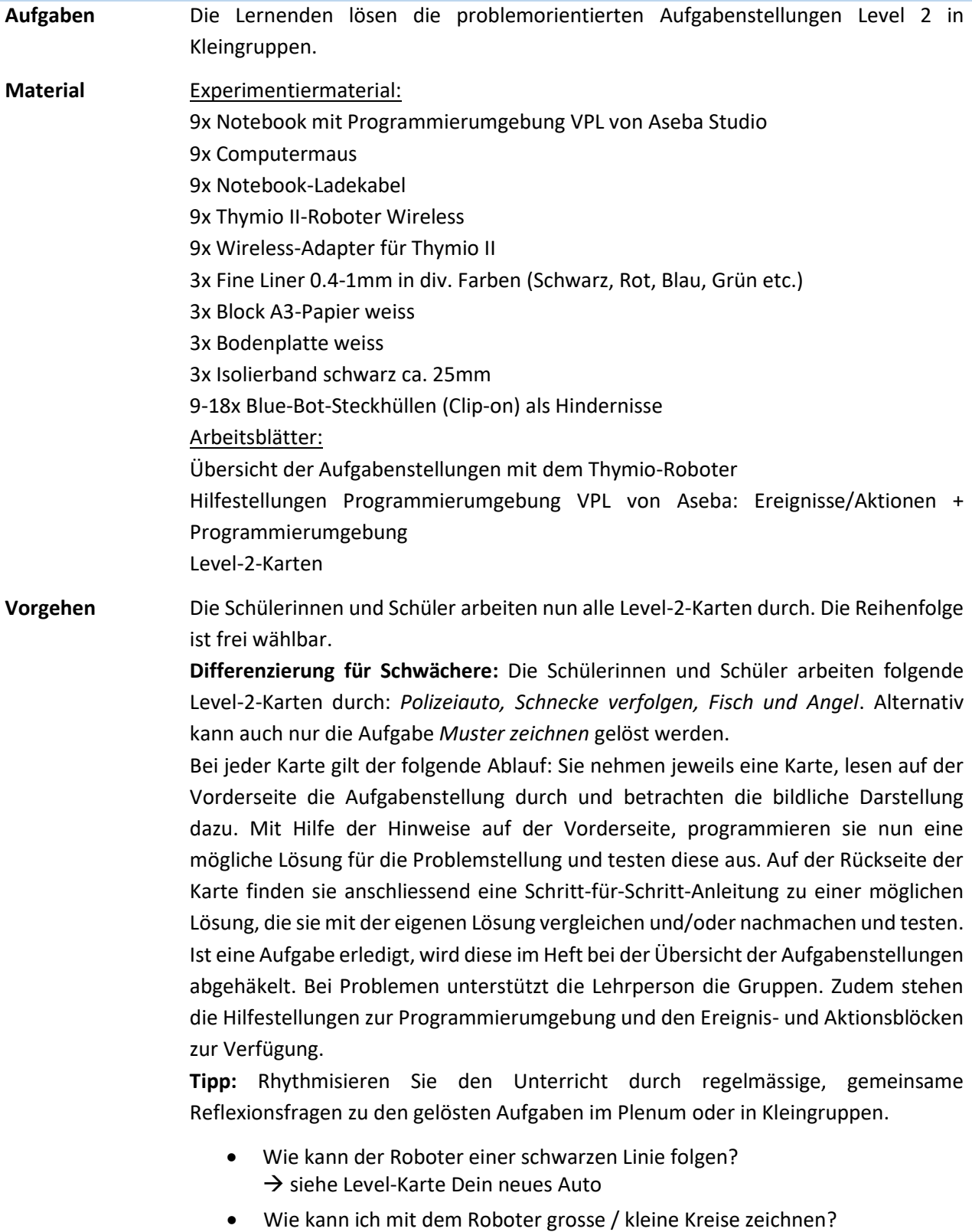

 $\rightarrow$  siehe Level-Karte Muster zeichnen

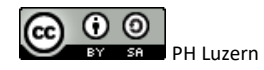

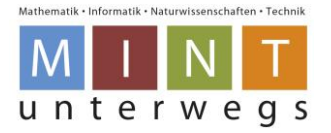

**Hintergrund** Die Level-2-Karten sind nach demselben Prinzip der Level-1-Karten aufgebaut. Im Level 2 werden einzelne Ereignisse und Aktionen aus dem vorangegangenen Level kombiniert und erweitert. Prinzipiell sind die Aufgaben so gestaltet, dass auch leseschwächere Lernende dank den visuellen Darstellungen die Aufgaben lösen können. Die zusätzlichen Informationen sind in den farbigen Kasten auf der Rückseite zu entnehmen.

> Durch die Reflexionsfragen wird die Thematik verdichtet, das Verständnis überprüft und offene Punkte können geklärt werden.

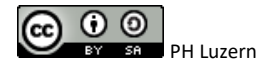

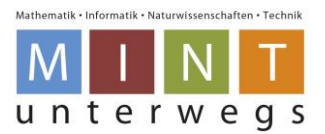

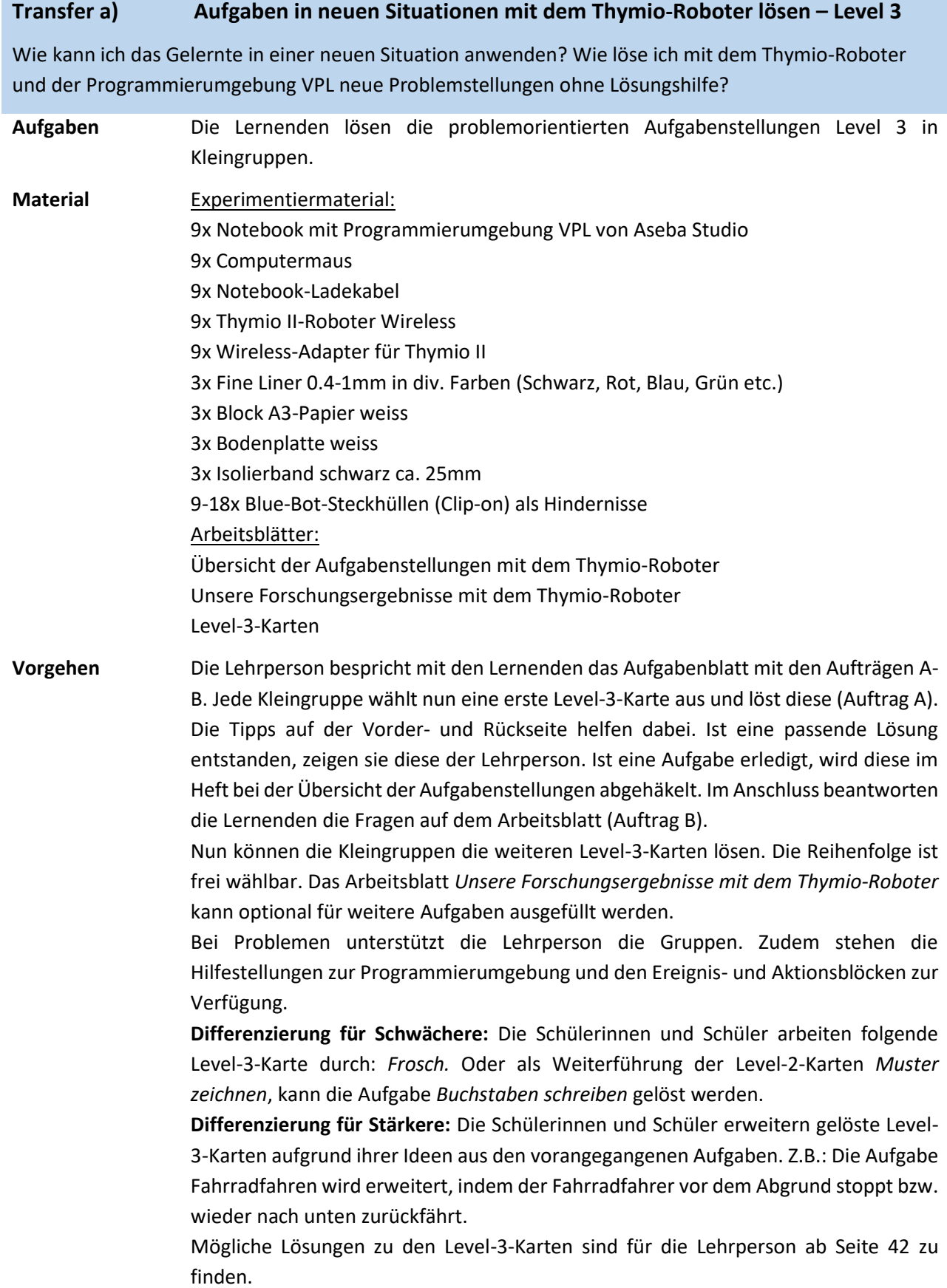

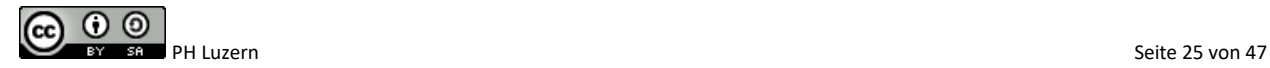

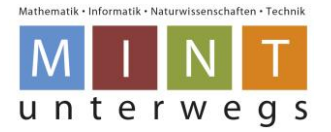

**Hintergrund** Die Level-3-Karten sind nach demselben Prinzip der Level-Karten 1+2 aufgebaut. Im Level 3 werden die Aufgaben aus den vorangegangenen Level in einen neuen Kontext gesetzt, so dass ein naher bis weiter Transfer entsteht. Um die Kreativität und das Anknüpfen bzw. Abrufen des Vorwissens zu fördern, werden keine Lösungen angegeben, nur Tipps. Neu tritt vereinzelt, als Erweiterung der Programmiermöglichkeiten, der Expertenmodus auf. Auf den betreffenden Karten, bei der Einstiegskarte 1 und bei der Hilfestellung Programmierumgebung wird aufgezeigt, wie in den Expertenmodus und wieder zurück gewechselt werden kann. Die meisten Karten sind mit beiden Modi – Standardmodus und Expertenmodus lösbar.

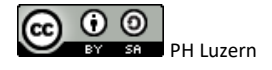

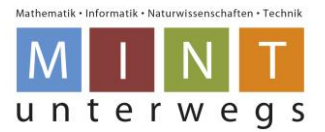

# **Transfer b) Zusatz: Mein eigenes Projekt mit dem Thymio-Roboter**

Wie kann ich das Gelernte in einer neuen Situation anwenden? Wie löse ich mit dem Thymio-Roboter und der Programmierumgebung VPL neue Problemstellungen ohne Lösungshilfe?

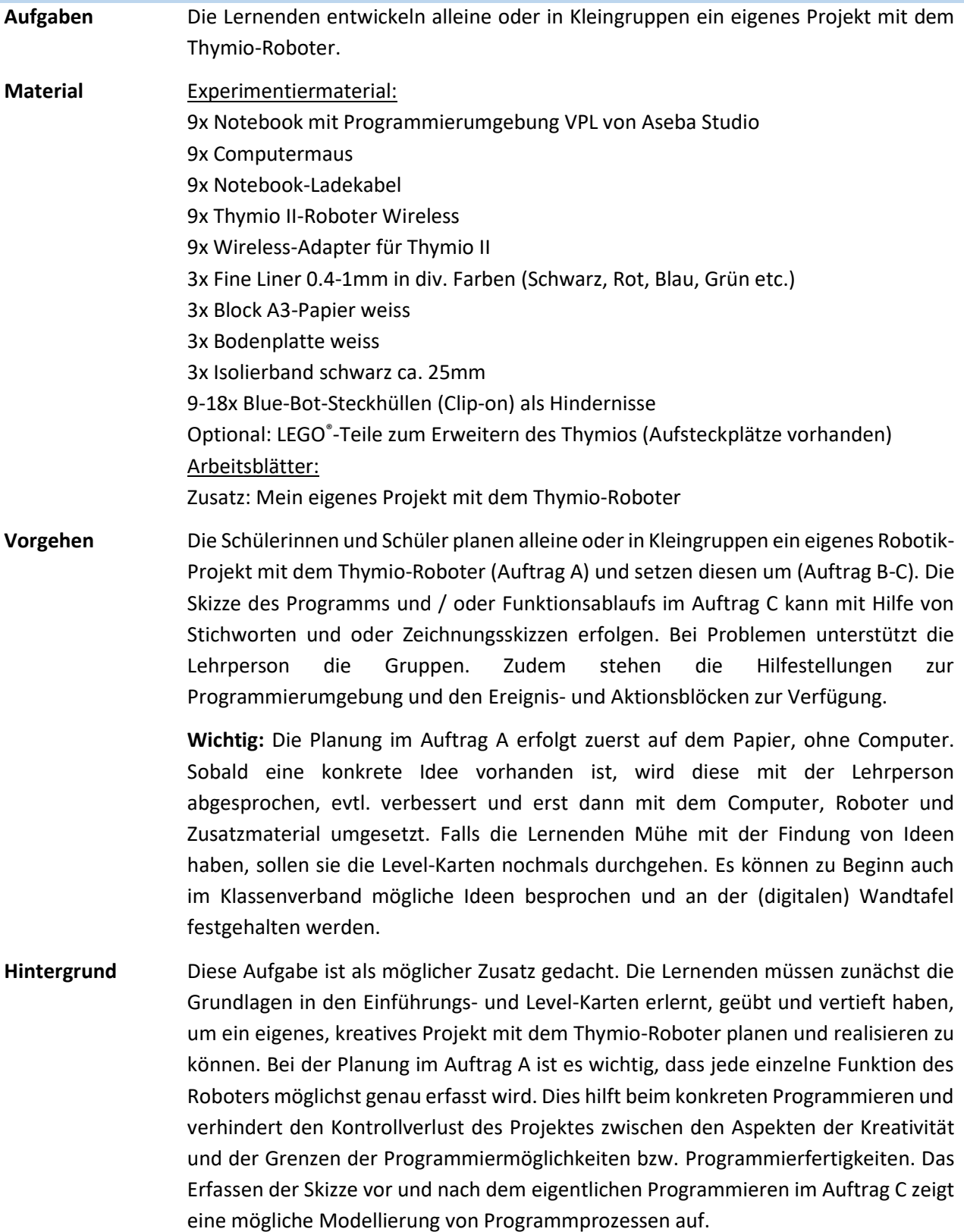

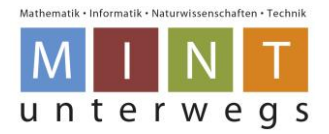

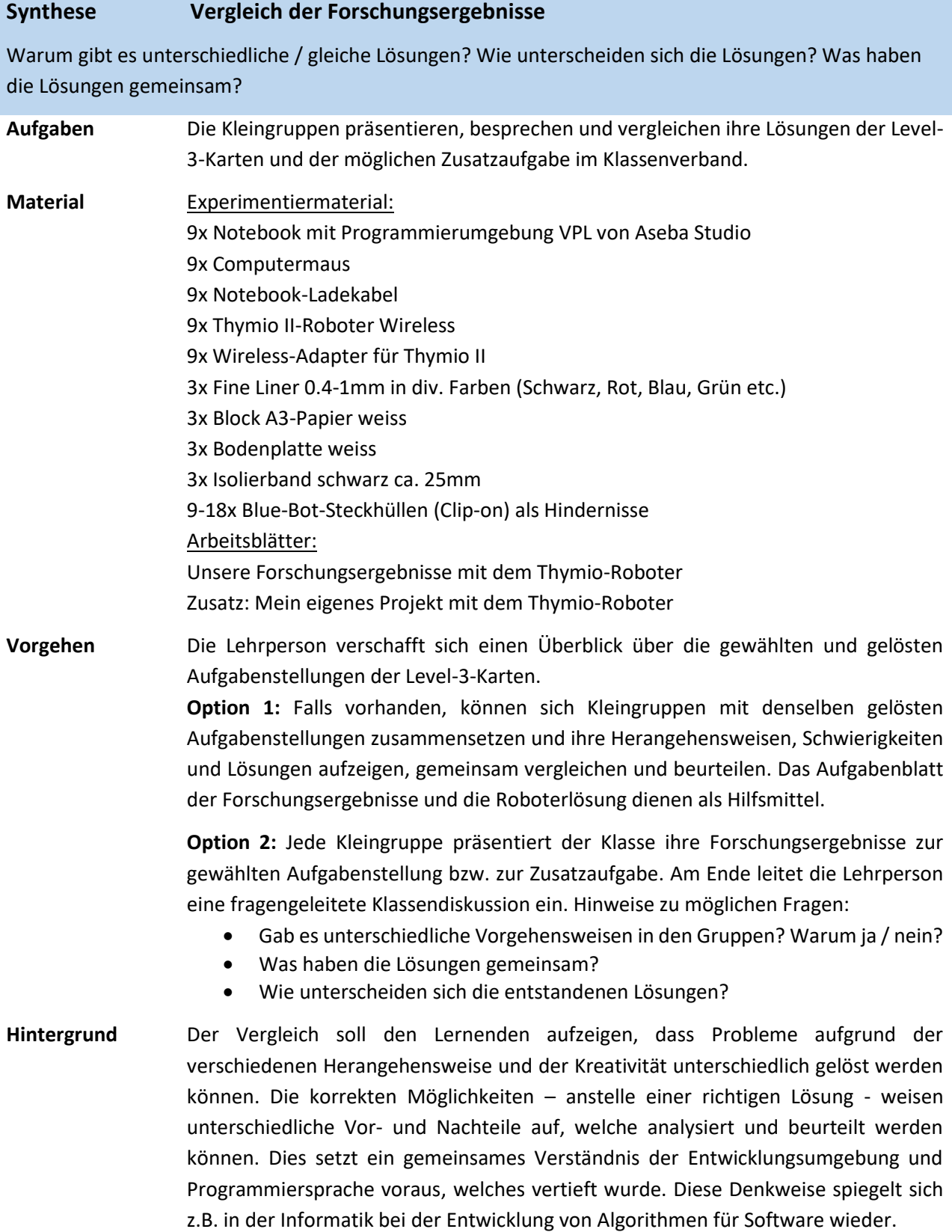

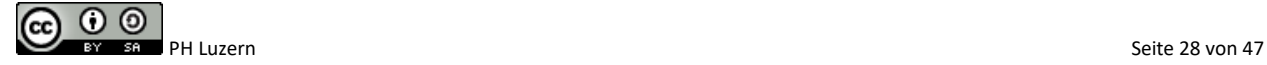

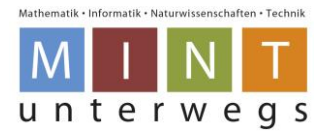

# **Folgewoche: Roboter + Gesellschaft (ca. 4 Lektionen)**

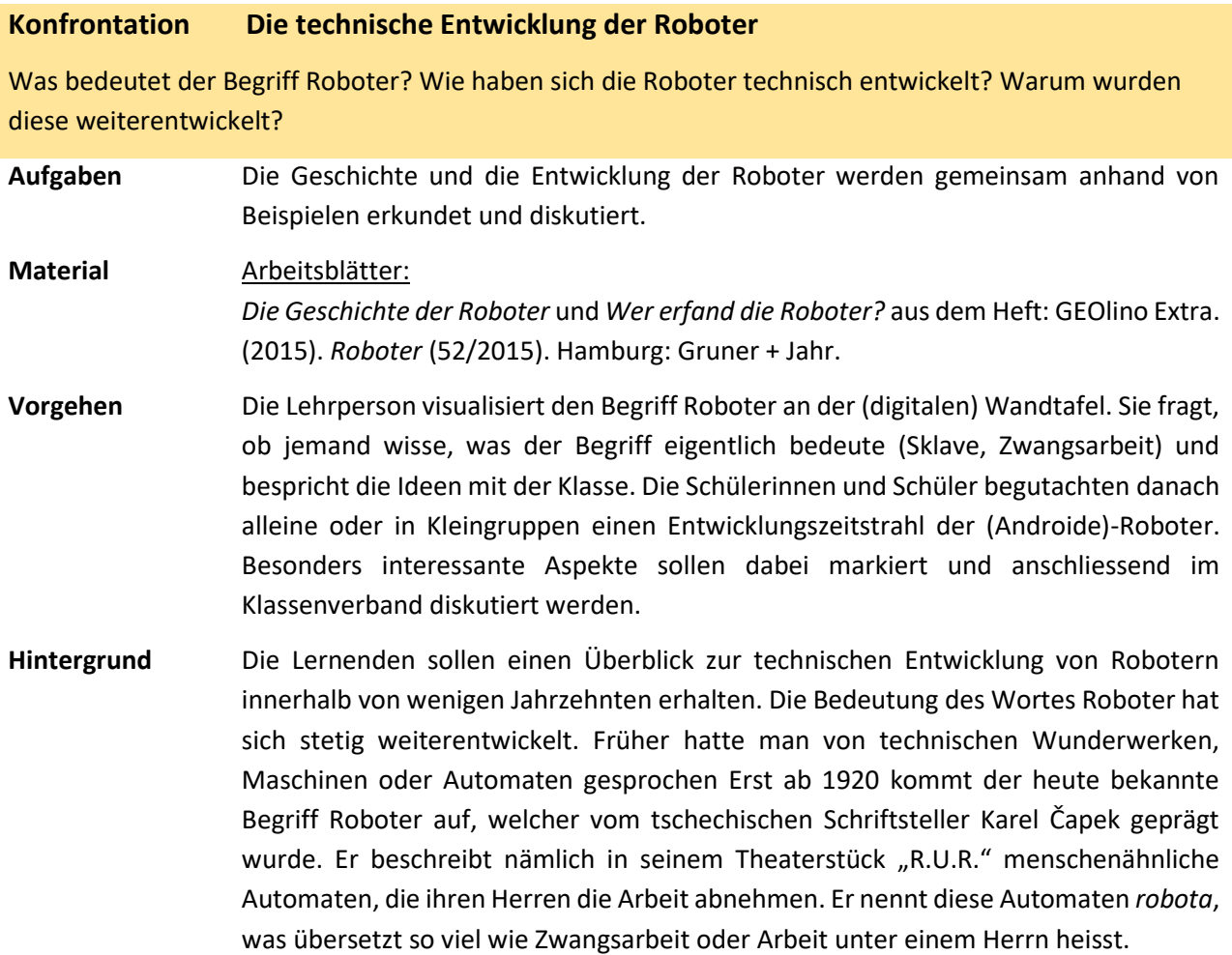

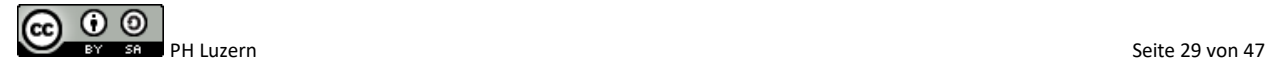

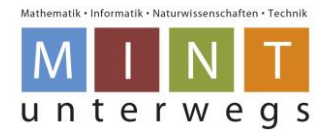

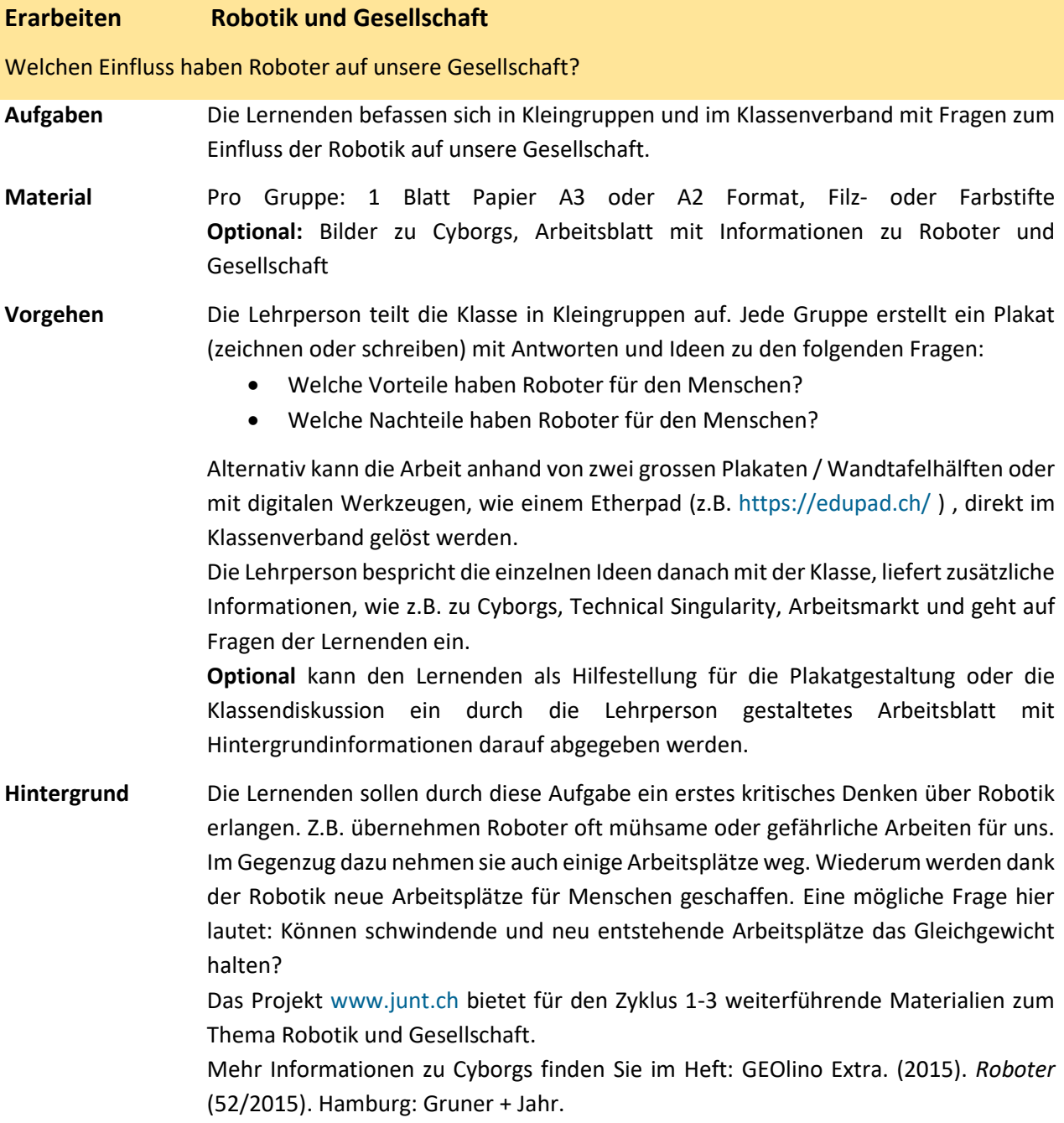

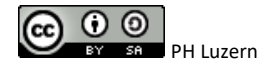

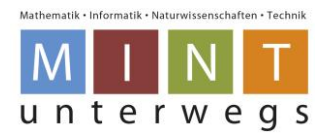

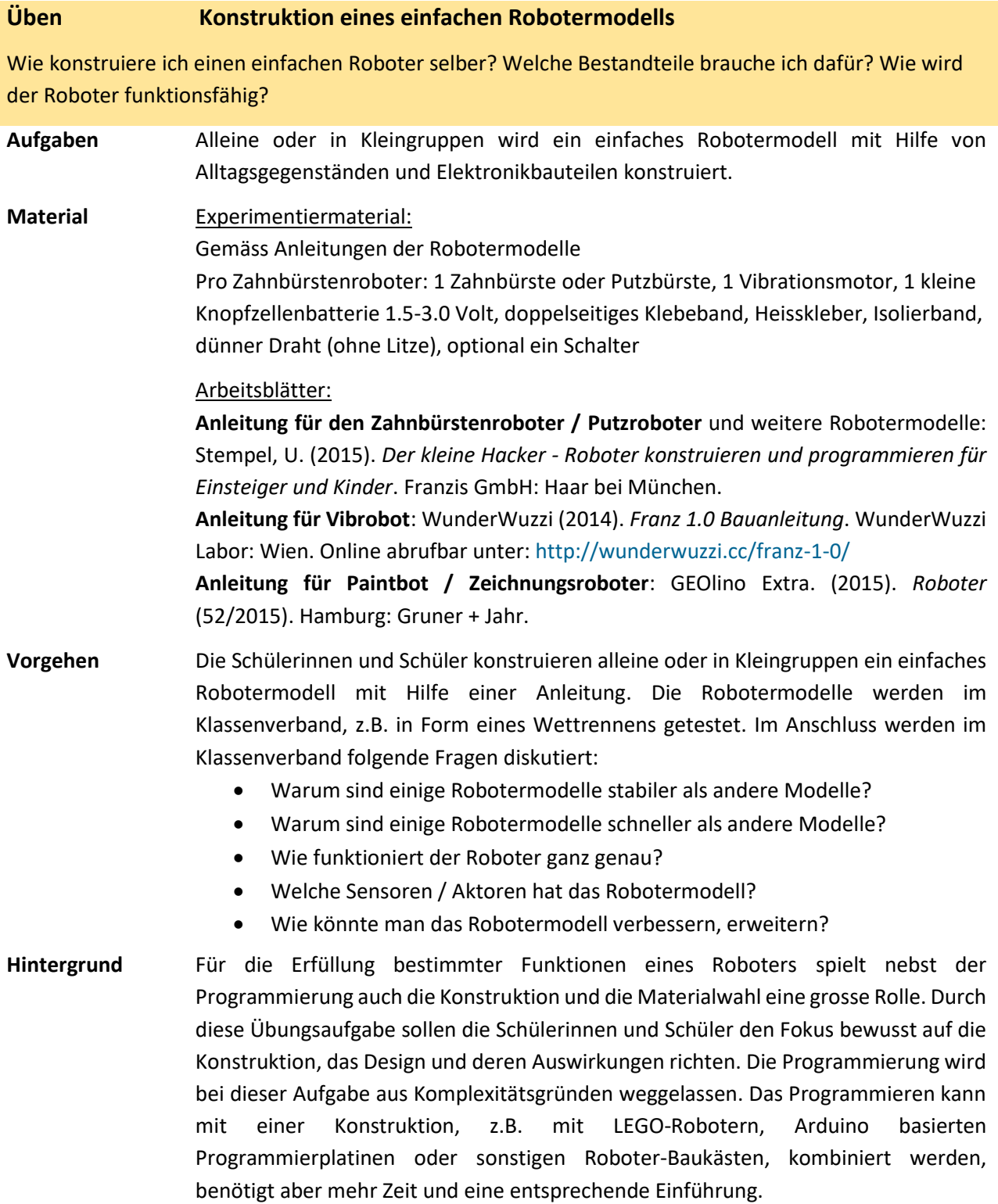

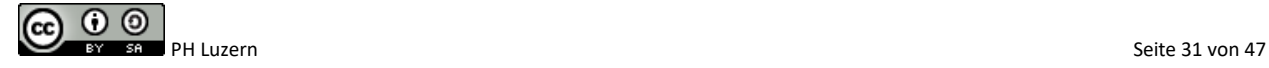

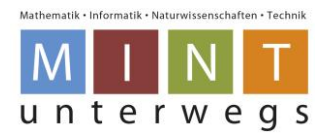

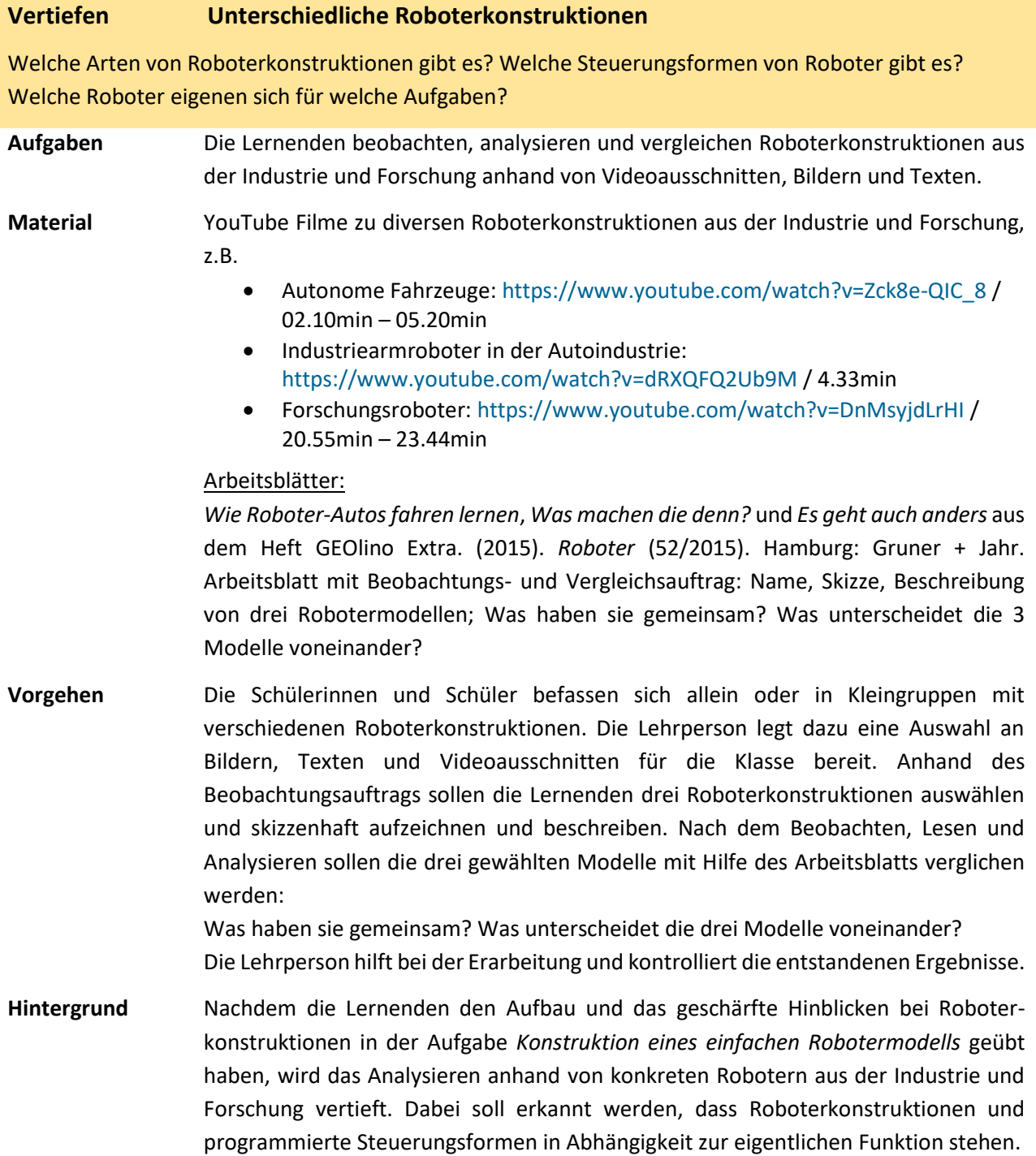

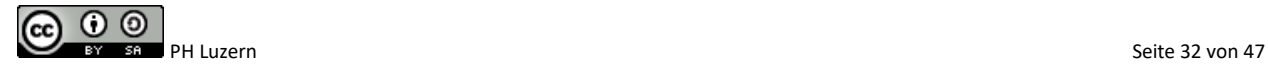

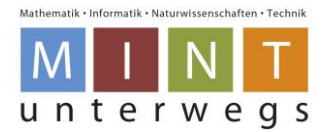

### **Synthese/Transfer Roboter im Alltag entdecken und analysieren**

Wo treffen wir welche Roboter im Alltag an? Wie arbeiten die Roboter an den unterschiedlichen Orten? Wie unterstützen die Roboter die Menschen vor Ort?

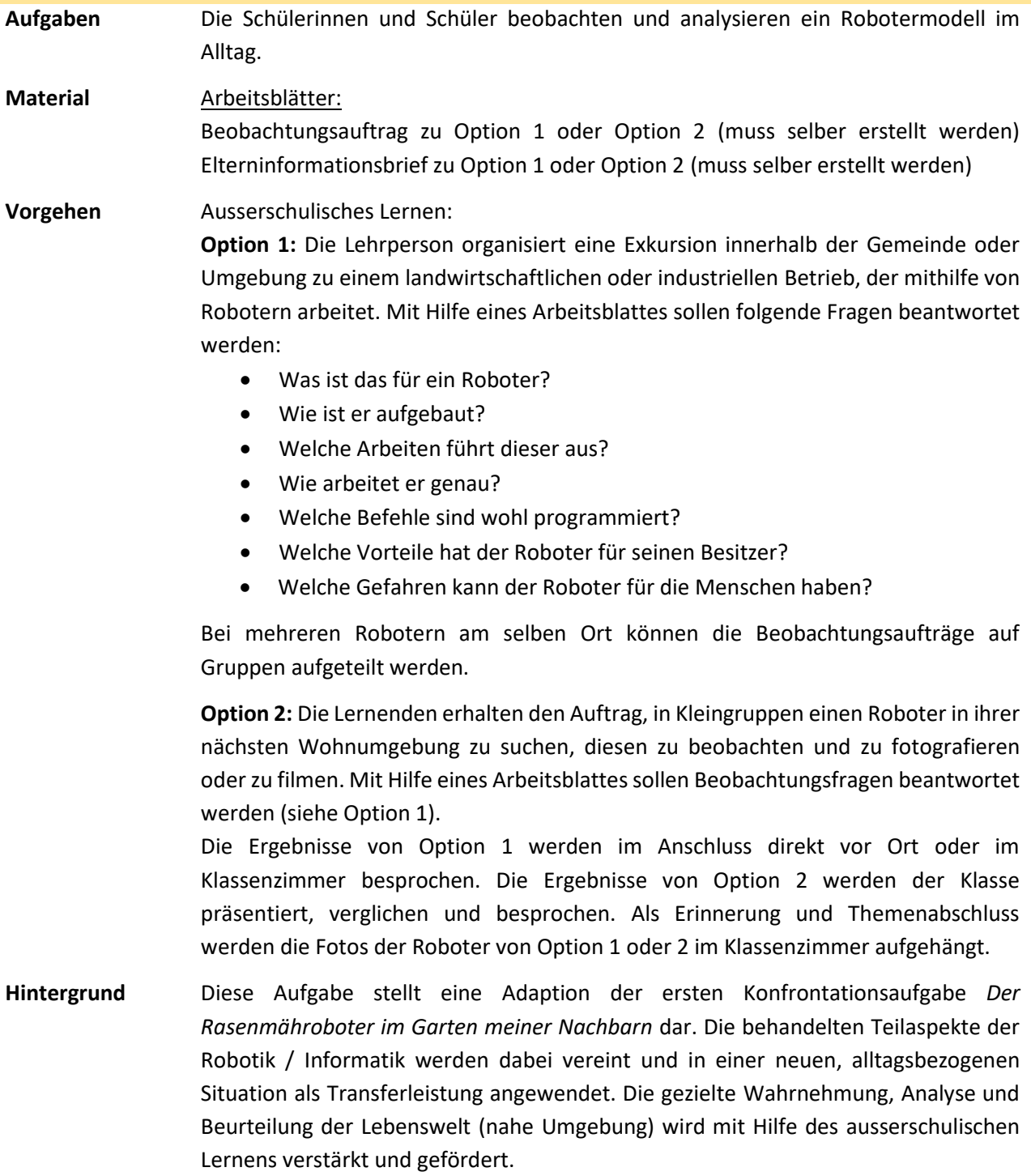

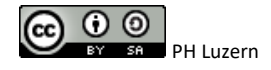

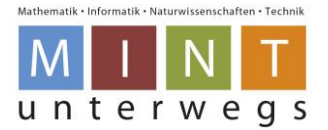

# <span id="page-33-0"></span>**Mögliche Lösungen zu den Arbeitsblättern**

### <span id="page-33-1"></span>**Ein Blick in den Garten meiner Nachbarn …**

**Aufgabe A:** Beschreibe, was du auf dem Bild siehst. Wozu sind die verschiedenen Teile da?

- Rasenmähroboter mit Akku und Schneidmessern: Feines Zerschneiden des Grases (Mulch Mäher), dass keine Reste eingesammelt werden müssen und Nährstoffe in den Boden zurückgeführt werden.
- 2 Räder für die Bewegung des Roboters im Rasen.
- Gehäuse des Roboters: bietet Schutz für die Innenteile der Elektronik.
- Sensoren z.B. für das Erkennen von Hindernissen, der Grundstückgrenze (Begrenzungsdraht um das Grundstück herum) und des Ladestandes der aufladbaren Batterie (Akku).
- Ladestation mit Kontakten: Aufladen des Akkus.
- Rasen, Hecke: Lebensraum und/oder Nahrung von Lebewesen.

### **Aufgabe B:** Beantworte folgende Fragen.

- 1. Welche Arbeit führt der Roboter auf dem Bild aus? Wer hat dies früher gemacht? Welches Werkzeug wurde dazu benötigt?
	- 1. Rasenmähroboter
	- 2. Der Gartenbesitzer, ein Gärtner, Schafe, Ziegen, Kühe, Kaninchen etc.
	- 3. Elektrorasenmäher, Benzinrasenmäher, (Motor-)Sense, Handrasenmäher, Rasenschere etc.
- 2. Wer steuert den Roboter auf dem Bild? Woher weiss er, was er tun soll?

Individuelle Antworten aufgrund der Präkonzepte, welche später aufgegriffen werden:

- Der Prozessor steuert den Roboter aufgrund der einprogrammierten Befehle. Die Befehle wurden von einem Menschen geschrieben und im Roboterprozessor abgespeichert.
- 3. Kennst du noch andere Roboter? Welche Arbeiten erledigen diese?

Individuelle Antworten:

- R2-D2 / BB6 / C-3PO (Star Wars): Sind Diener der Menschen.
- Wall-E: Räumt die Erde auf.
- Curiosity (Marsmission): Fahrendes Labor auf dem Mars; sendet Informationen zur Erde.
- Flugroboter (Drohne): Fliegt (gefährliche) Gebiete an und liefert Pakete aus oder sendet mit Hilfe von Kameras Bildaufnahmen.
- Staubsaugerroboter: saugt den Boden.
- Fensterputzroboter: putzt das Fenster.
- Melkroboter: Melkt die Kühe im Stall.
- 4. Erkläre mit eigenen Worten, was alle Roboter gemeinsam haben.

Individuelle Antworten aufgrund der Präkonzepte, welche später aufgegriffen werden.

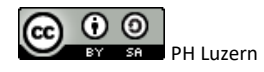

Lehrpersonenmaterialien

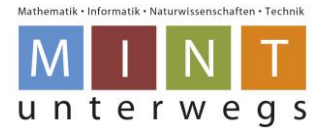

### <span id="page-34-0"></span>**Was ist ein Roboter?**

Aufgabe A: Kreise bei jedem Bild ein: Ist das ein Roboter **v**oder ist es kein Roboter **Aufgabe B:** Begründe deine Entscheidung mit Hilfe der vier genannten Eigenschaften.

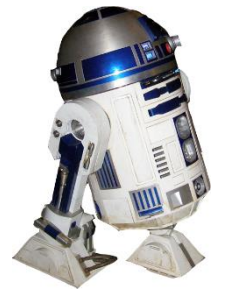

**R2-D2-Roboter Star Wars**

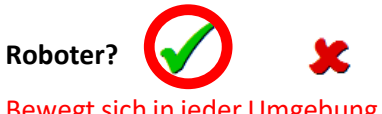

selbständig. Kann verschie- Befehl ausführen. Prozessor selbständig ausführen. Kann

denste Tätigkeiten ausführen, ist nicht im Drucker. Nimmt neu programmiert werden.

Entscheidungen treffen. …

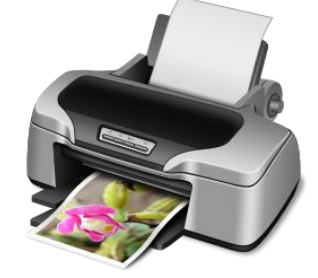

**Drucker**

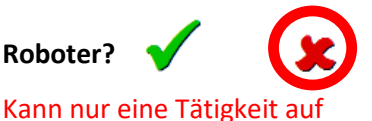

Aufgaben lösen, die Umgebung nicht wahr. … Hat Sensoren. …

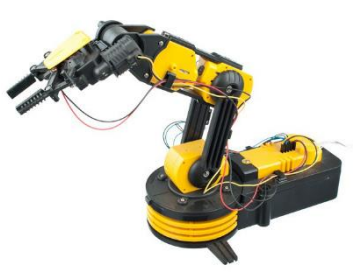

**Industriearmroboter Roboter?** Bewegt sich in jeder Umgebung Kann nur eine Tätigkeit auf Kann programmierte Arbeiten

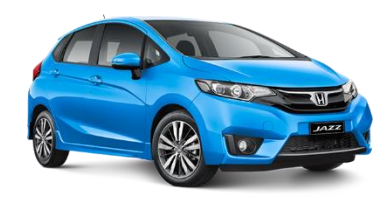

**Auto (nicht autonom)**

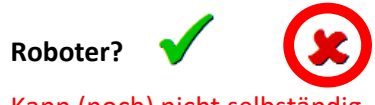

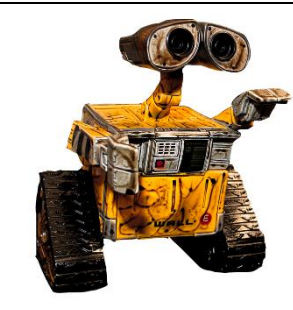

**WALL-E Roboter**

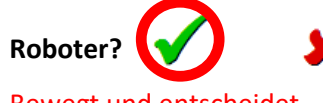

sich in jeder Umgebung Umgebungen. ...

und reagiert. …

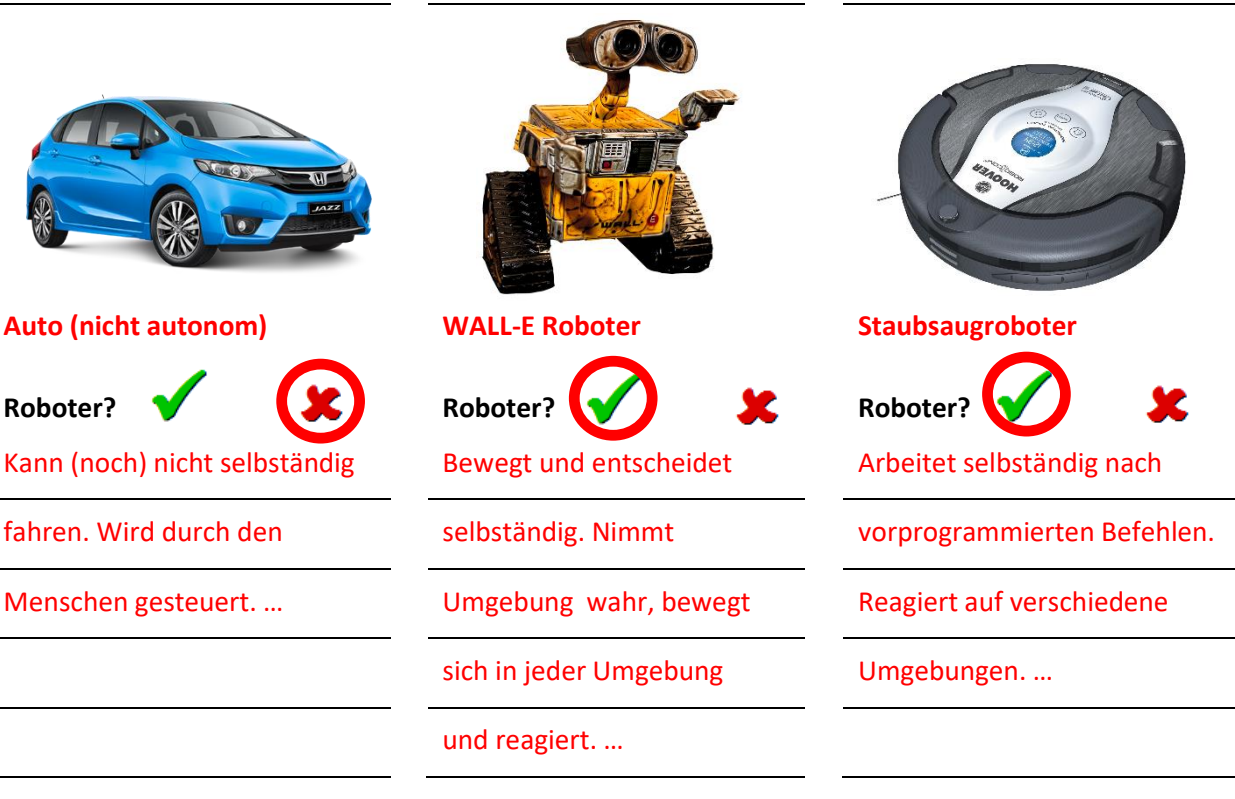

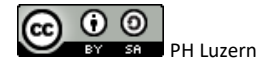

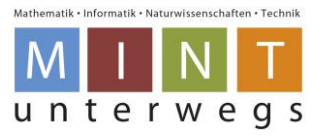

# <span id="page-35-0"></span>**Vergleich Mensch-Roboter**

**Aufgabe:** Verbinde die entsprechenden Bezeichnungen und Bildteile miteinander.

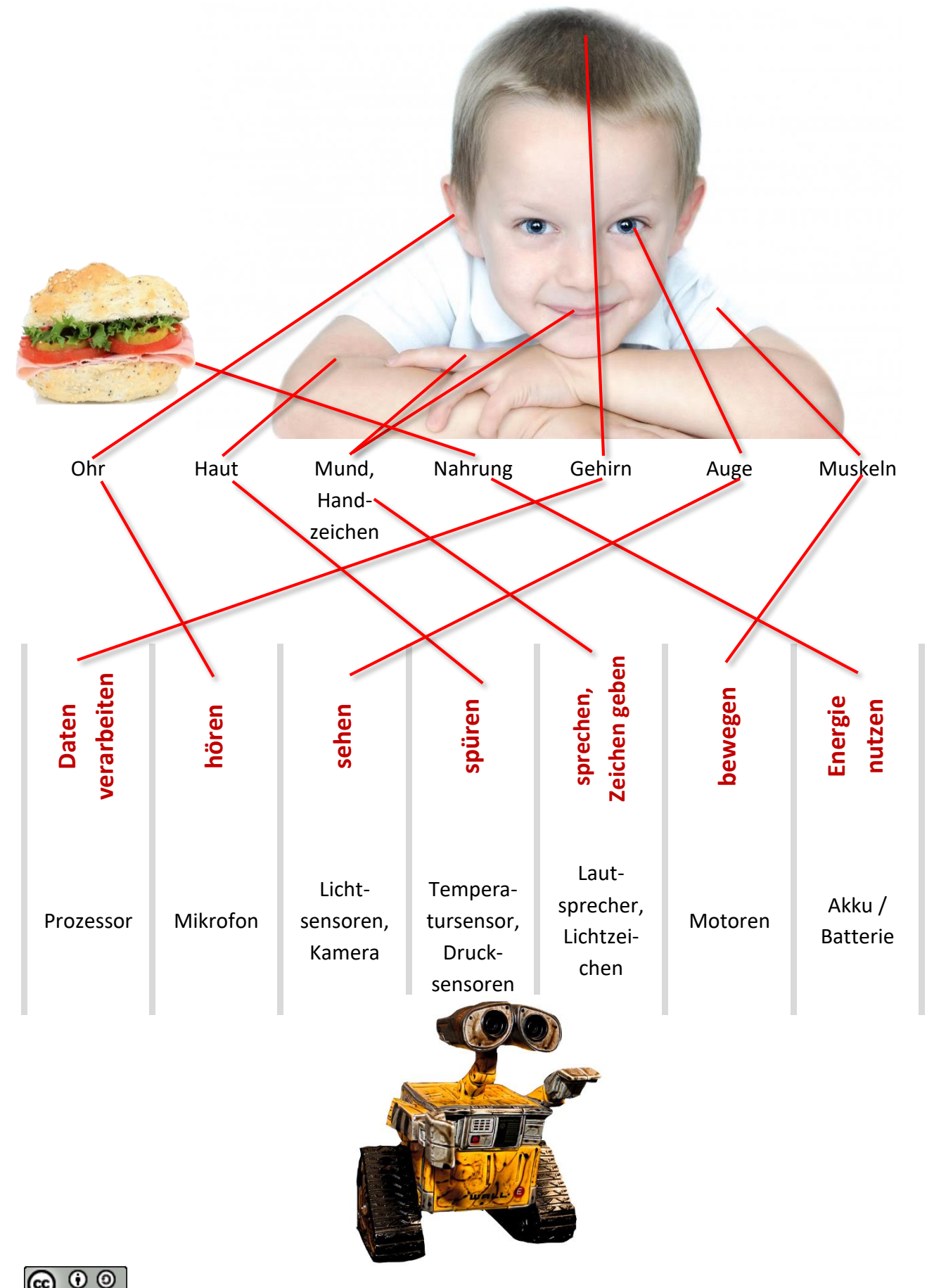

Lehrpersonenmaterialien

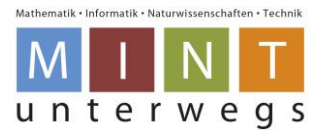

### <span id="page-36-0"></span>**Von Sensoren und Aktoren**

**Aufgabe:** Kreuze an, welche der folgenden Bauteile **Sensoren** und welche **Aktoren** sind. **Tipp:** Es gibt auch Bauteile, die nichts von beidem sind.

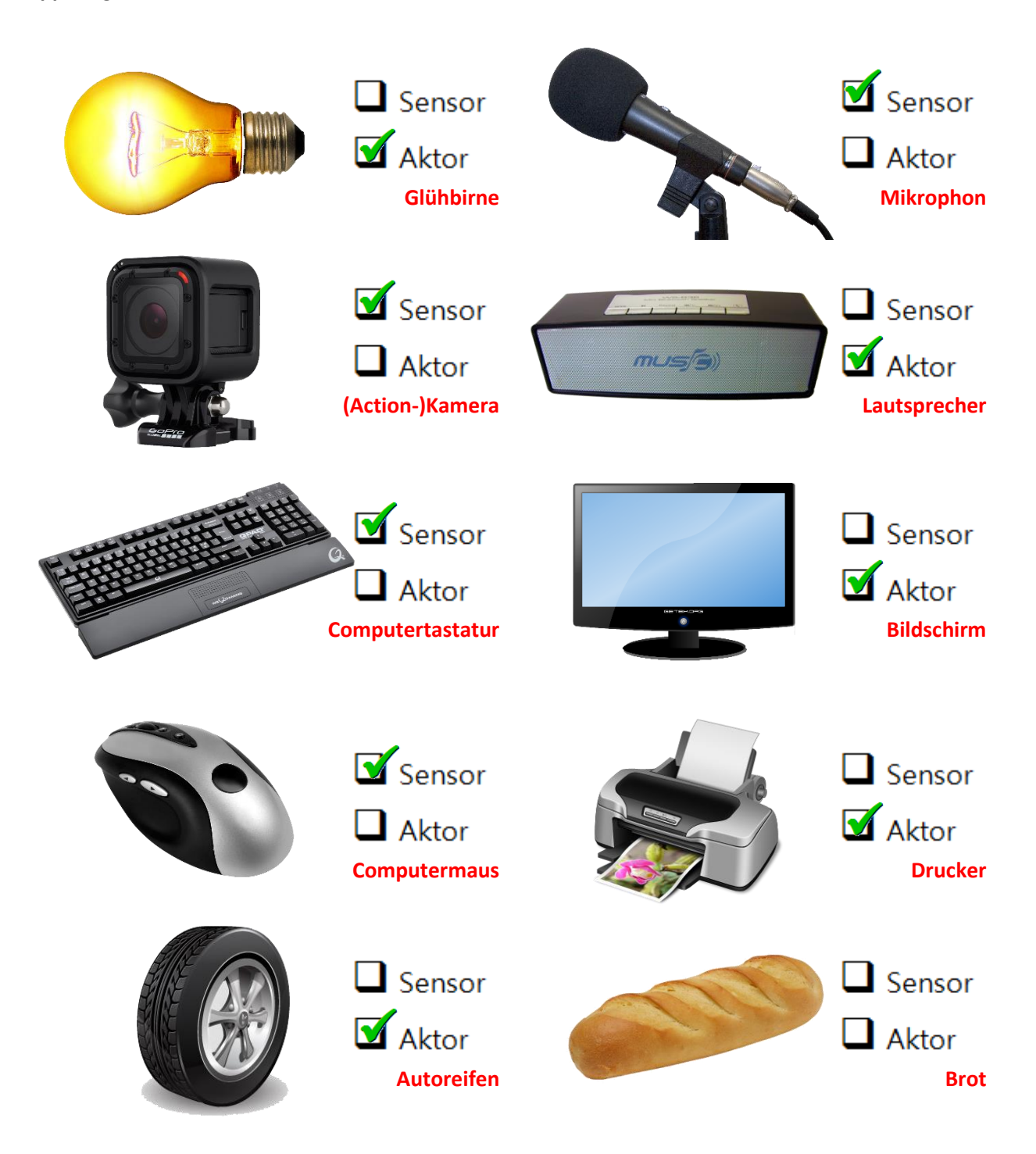

**Ein Roboter besteht aus verschiedenen Sensoren und Aktoren.**

**\***Das Brot ist weder Aktor noch Sensor!

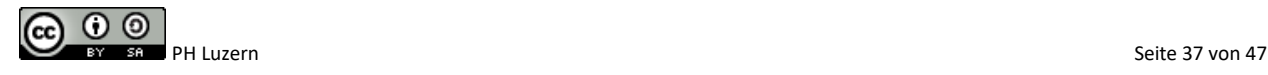

Lehrpersonenmaterialien

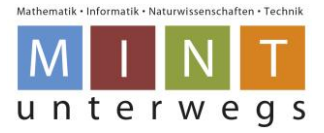

# <span id="page-37-0"></span>**Funktionsweise des Blue-Bots**

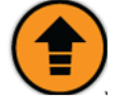

Schritt à 15cm vorwärts

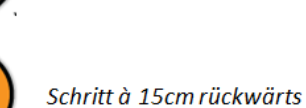

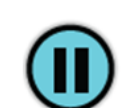

Die Pausentaste löst eine Pause von einer Sekunde aus

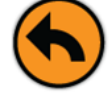

90° Drehung nach links

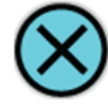

Die "Clear"-Taste löscht alle programmierten Befehle wieder.

Mit der "Go"-Taste werden alle

programmierten Befehle ausgeführt.

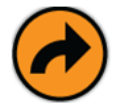

90° Drehung nach rechts

# <span id="page-37-1"></span>**Spielfeld Schatzinsel**

Für das Erreichen des Schatzes, sind die beiden eingezeichneten Wege unten möglich. Beim Platztausch gibt es sehr unterschiedliche Lösungswege. Eine mögliche Lösung ist unten eingezeichnet: Bodenroboter 1 startet beim Schiff und wählt den violetten Weg, während der Bodenroboter 2 beim Schatz startet und den roten Weg abfährt.

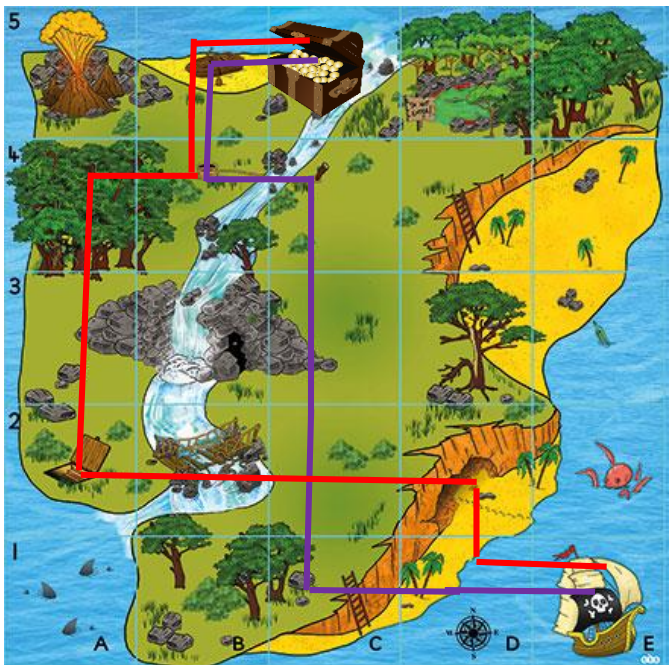

<span id="page-37-2"></span>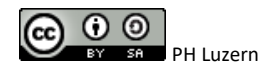

Lehrpersonenmaterialien

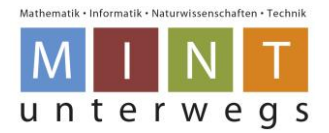

## <span id="page-38-0"></span>**Spielfeld Belebte Strasse**

Die Lösungen sind abhängig von den gewählten Orten/Geschäften und dem Startpunkt links oder rechts. Beim Platztausch gibt es sehr unterschiedliche Lösungswege, teilweise auch mit Pausen oder unterschiedlichen Startzeiten. Unten ist eine mögliche Lösung eingezeichnet: Bodenroboter 1 startet links und fährt den roten Weg ab. Bodenroboter 2 startet rechts und fährt den gelben Weg ab.

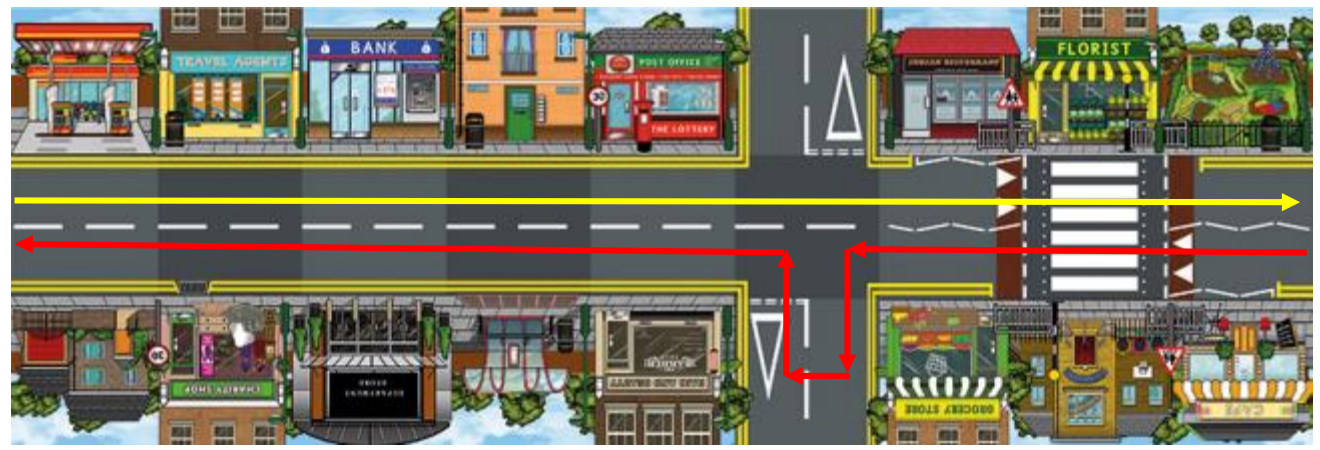

# **Spielfeld Transparentfolie**

Die Lösungen sind abhängig von der Anzahl und der Platzierung der Hindernisse.

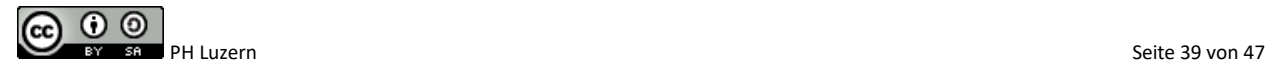

Lehrpersonenmaterialien

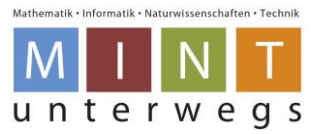

# <span id="page-39-0"></span>**Vergleich Mensch-Roboter: Der Thymio**

Aufgabe: Verbinde die Teile am Thymio mit den entsprechenden Bildern. Denke aus der Sicht des Roboters.

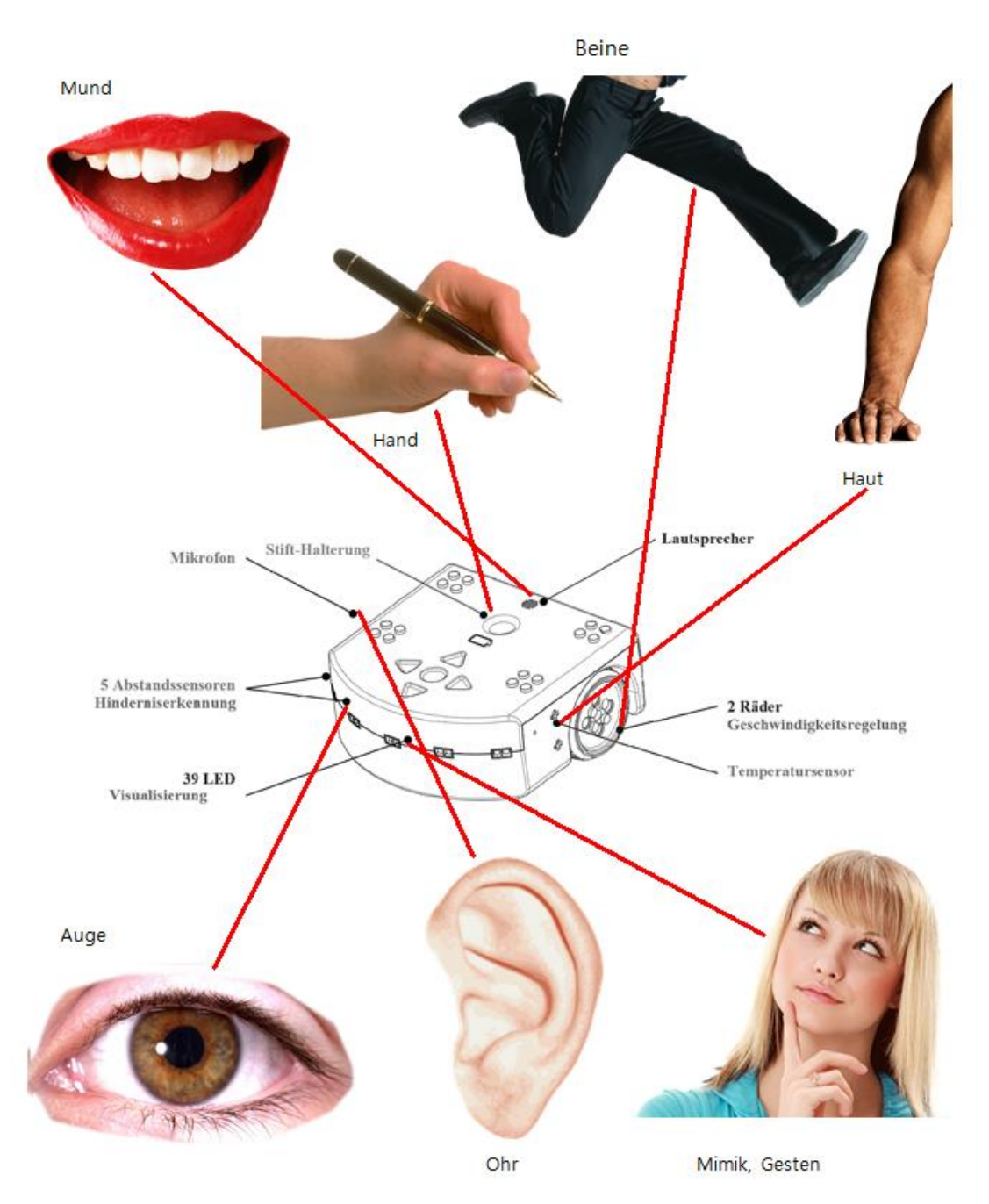

Hinweis: Aus Sicht des Roboters nimmt er Geräusche durch das Mikrophon wahr und kann Melodien mit Hilfe des Lautsprechers abspielen.

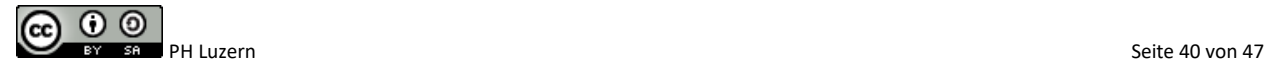

Lehrpersonenmaterialien

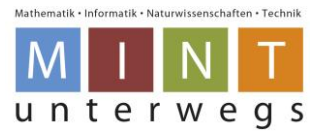

# <span id="page-40-0"></span>**Von Sensoren und Aktoren: Der Thymio**

**Aufgabe B:** Erkläre in eigenen Worten, welche Aufgabe die Teile haben. Nenne Beispiele am Thymio.

### **Lösungsbeispiele:**

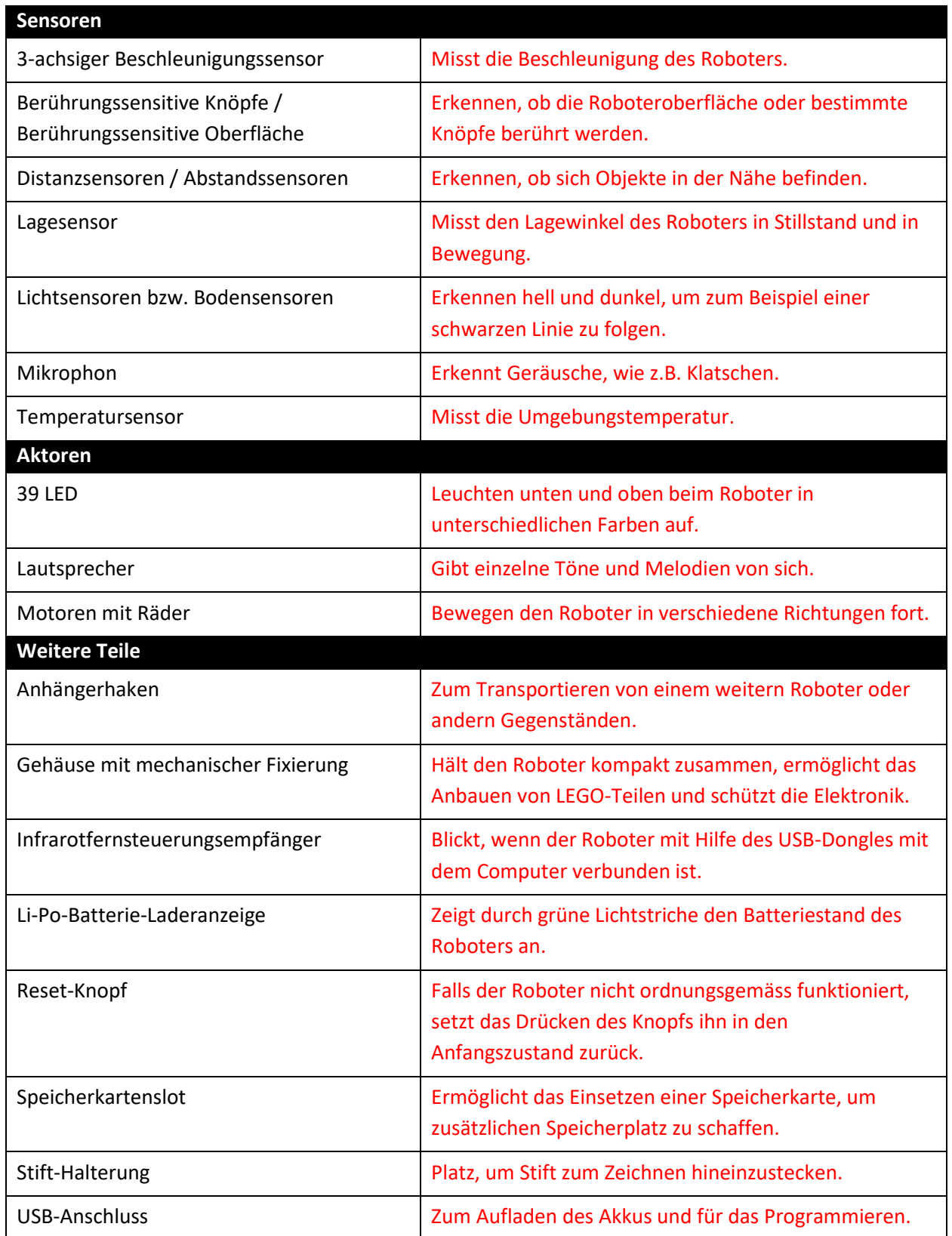

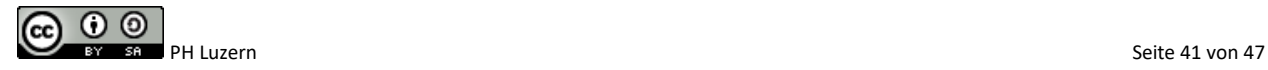

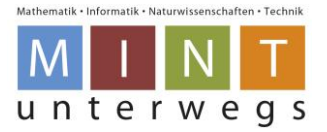

# <span id="page-41-0"></span>**Lösungen zu den Level-3-Karten**

### <span id="page-41-1"></span>**Fahrradfahren**

#### **Beispiel im Expertenmodus:**

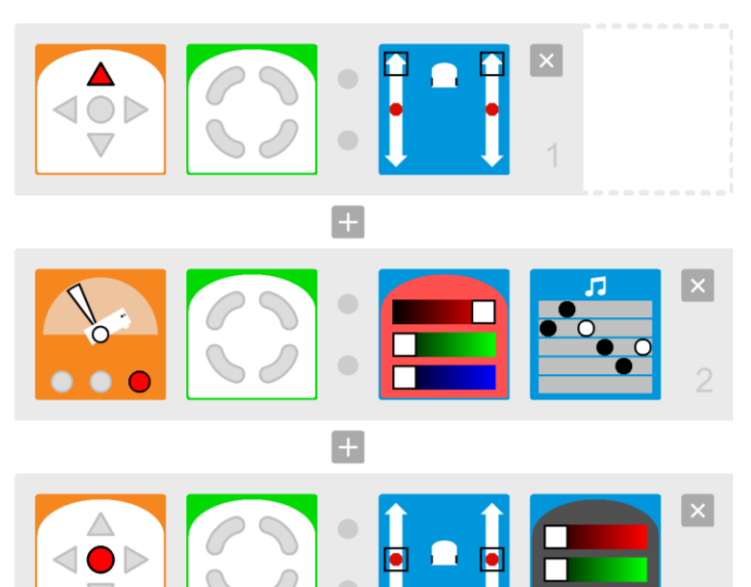

- Die Programmierung muss im Expertenmodus vorgenommen werden, da der Lagesensor nur dort programmierbar ist.
- Das Vorwärtsfahren wird mit der Pfeiltaste nach vorne gestartet.
- Der Lagesensor muss aktiviert werden. Er reagiert auf Neigung. Das entsprechende Feld ist in der Kategorie "Berühren".
- Die Neigung ist etwa so steil einzustellen, wie die Steigung des gewählten Roboterwegs nach oben ist.
- Wenn sich der Roboter nach hinten neigt, beginnt er rot zu leuchten und spielt eine Melodie ab.
- Mit dem Stoppknopf werden die Motoren gestoppt und die Farbe des Thymios wieder ausgeschaltet.

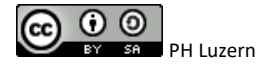

Lehrpersonenmaterialien

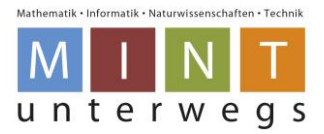

### <span id="page-42-0"></span>**Frosch**

#### **Beispiel im Standardmodus:**

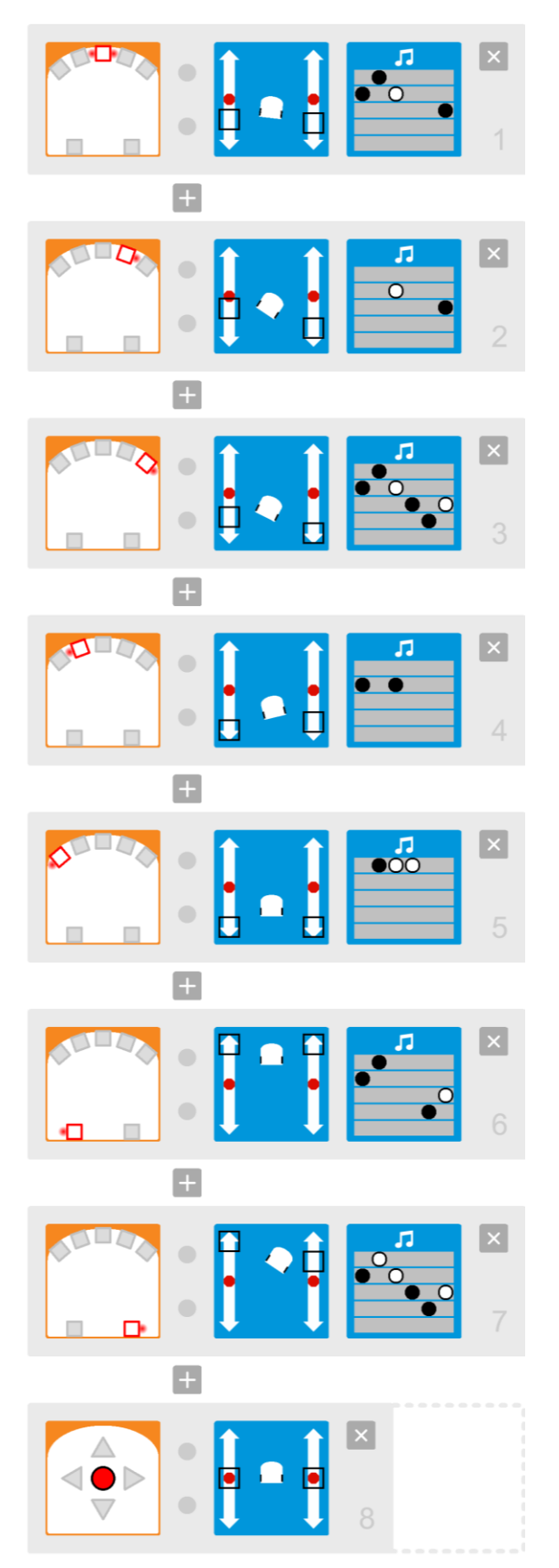

0 O

- Die Programmierung ist im Standardmodus oder Expertenmodus möglich.
- Bei dieser Aufgabe ist es wichtig, dass jeder Distanzsensor einzeln programmiert wird.
- Werden die Distanzsensoren nicht einzeln programmiert, reagiert der Roboter nur dann, wenn alle in einem Programmschritt erwähnten Sensoren gleichzeitig die Nähe einer Hand (oder eines Gegenstandes) erkennen.
- Jeder Sensor weicht in eine etwas andere Richtung aus und / oder mit verschiedenen Geschwindigkeiten. Dazu erklingt jedes Mal eine andere Melodie als Quak.
- Mit dem Stoppknopf werden die Motoren gestoppt und die Melodien des Thymios wieder ausgeschaltet.

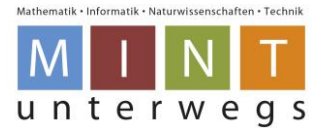

### **Beispiel im Expertenmodus:**

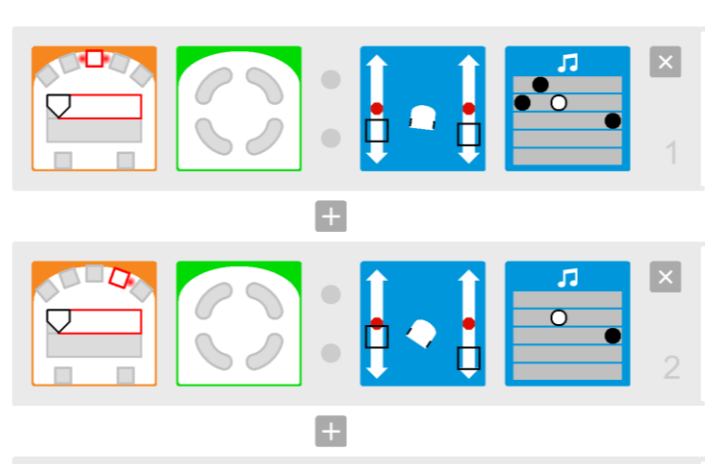

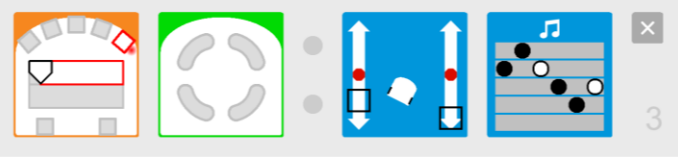

 $\overline{+}$ 

$$
\begin{array}{|c|c|c|c|c|}\hline \textbf{C} & \textbf{C} & \textbf{C} & \textbf{C} \\ \hline \textbf{C} & \textbf{C} & \textbf{C} & \textbf{C} \\ \hline \textbf{C} & \textbf{C} & \textbf{C} & \textbf{C} \\ \hline \textbf{C} & \textbf{C} & \textbf{C} & \textbf{C} \\ \hline \textbf{C} & \textbf{C} & \textbf{C} & \textbf{C} \\ \hline \textbf{C} & \textbf{C} & \textbf{C} & \textbf{C} \\ \hline \textbf{C} & \textbf{C} & \textbf{C} & \textbf{C} \\ \hline \textbf{C} & \textbf{C} & \textbf{C} & \textbf{C} & \textbf{C} \\ \hline \textbf{C} & \textbf{C} & \textbf{C} & \textbf{C} & \textbf{C} \\ \hline \textbf{C} & \textbf{C} & \textbf{C} & \textbf{C} & \textbf{C} & \textbf{C} \\ \hline \textbf{C} & \textbf{C} & \textbf{C} & \textbf{C} & \textbf{C} & \textbf{C} \\ \hline \textbf{C} & \textbf{C} & \textbf{C} & \textbf{C} & \textbf{C} & \textbf{C} \\ \hline \textbf{C} & \textbf{C} & \textbf{C} & \textbf{C} & \textbf{C} & \textbf{C} \\ \hline \textbf{C} & \textbf{C} & \textbf{C} & \textbf{C} & \textbf{C} & \textbf{C} \\ \hline \textbf{C} & \textbf{C} & \textbf{C} & \textbf{C} & \textbf{C} & \textbf{C} \\ \hline \textbf{C} & \textbf{C} & \textbf{C} & \textbf{C} & \textbf{C} & \textbf{C} \\ \hline \textbf{C} & \textbf{C} & \textbf{C} & \textbf{C} & \textbf{C} & \textbf{C} \\ \hline \textbf{C} & \textbf{C} & \textbf{C} & \textbf{C} & \textbf{C} & \textbf{C} \\ \hline \textbf{C} & \textbf{C} & \textbf{C} & \textbf{C} & \textbf{C} \\ \hline \textbf{C
$$

 $\left| \cdot \right|$ 

$$
\begin{array}{|c|c|c|c|c|}\hline \textbf{1} & \textbf{1} & \textbf{1}
$$

$$
\begin{array}{|c|c|c|c|c|}\hline \textbf{1} & \textbf{1} & \textbf{1}
$$

8

- Bei dieser Aufgabe ist es wichtig, dass jeder Distanzsensor einzeln programmiert wird.
- Werden die Distanzsensoren nicht einzeln programmiert, reagiert der Roboter nur dann, wenn alle in einem Programmschritt erwähnten Sensoren gleichzeitig die Nähe einer Hand (oder eines Gegenstandes) erkennen.
- Distanzsensoren werden mit Expertenmodus genauer einstellbar. Je weiter links der obere Pfeil ist, auf desto weiter entfernte Objekte, die sich nähern, reagiert der jeweilige Sensor.
- Jeder Sensor weicht in eine etwas andere Richtung aus und / oder mit verschiedenen Geschwindigkeiten. Dazu erklingt jedes Mal eine andere Melodie als Quak.
- Mit dem Stoppknopf werden die Motoren gestoppt und die Melodien des Thymios wieder ausgeschaltet.

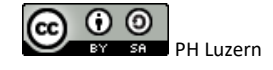

Lehrpersonenmaterialien

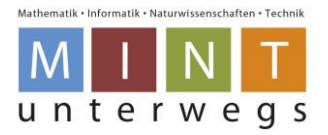

### <span id="page-44-0"></span>**Buchstaben schreiben**

### **Beispiel im Standardmodus:**

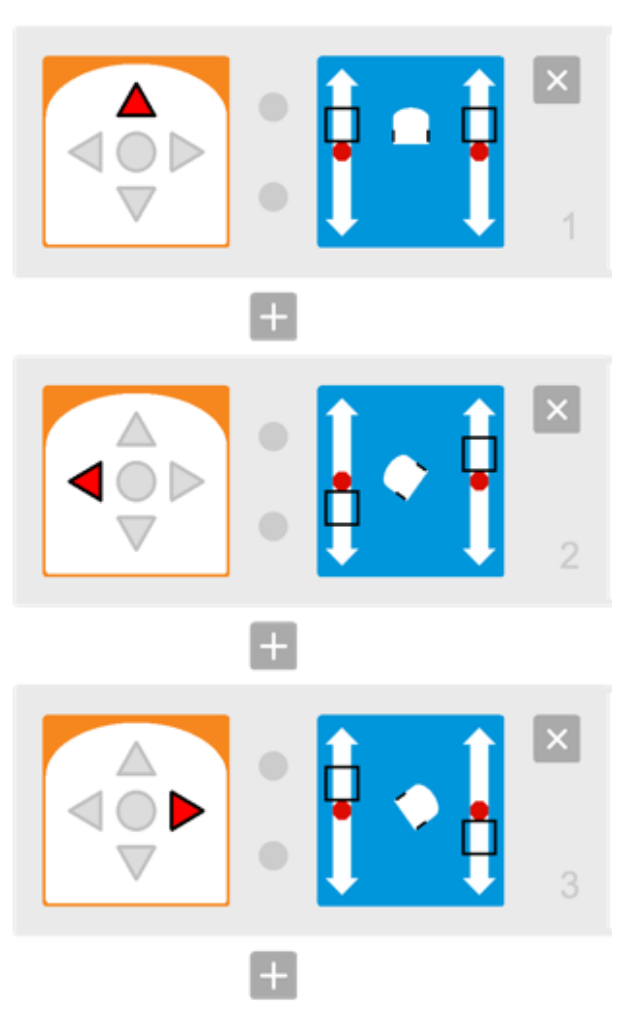

×

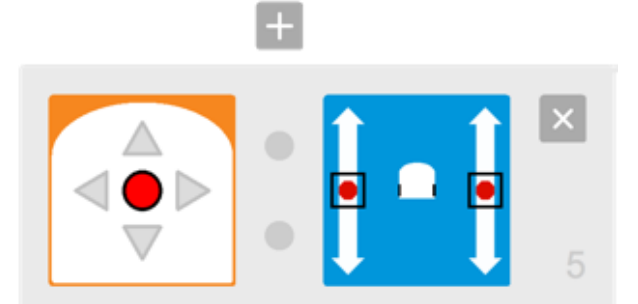

- Der Roboter wird im Standardmodus so programmiert, dass er auf Druck der Pfeiltasten die gewünschte Bewegungsrichtung ausführt.
- Die Geschwindigkeit der Motoren soll für das genaue Arbeiten jeweils nicht zu hoch sein.
- Für eine möglichst genaue Programmierung der Kurven ist es wichtig, dass der Roboter beim Drehen nach links oder rechts nicht zusätzlich vorwärtsfährt. Daher wird der eine Regler für den Motor etwas nach oben gesetzt und der gegenüberliegende Motor um dieselbe Geschwindigkeit rückwärts bewegt.
- Mit dem Stoppknopf werden die Motoren gestoppt.
- Alternative: Alle Befehle für einen Buchstaben aneinanderreihen.

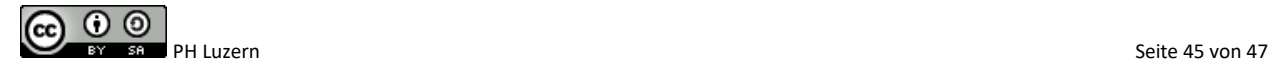

Lehrpersonenmaterialien

### <span id="page-45-0"></span>**Auf der Autobahn**

### **Beispiellösung im Standardmodus:**

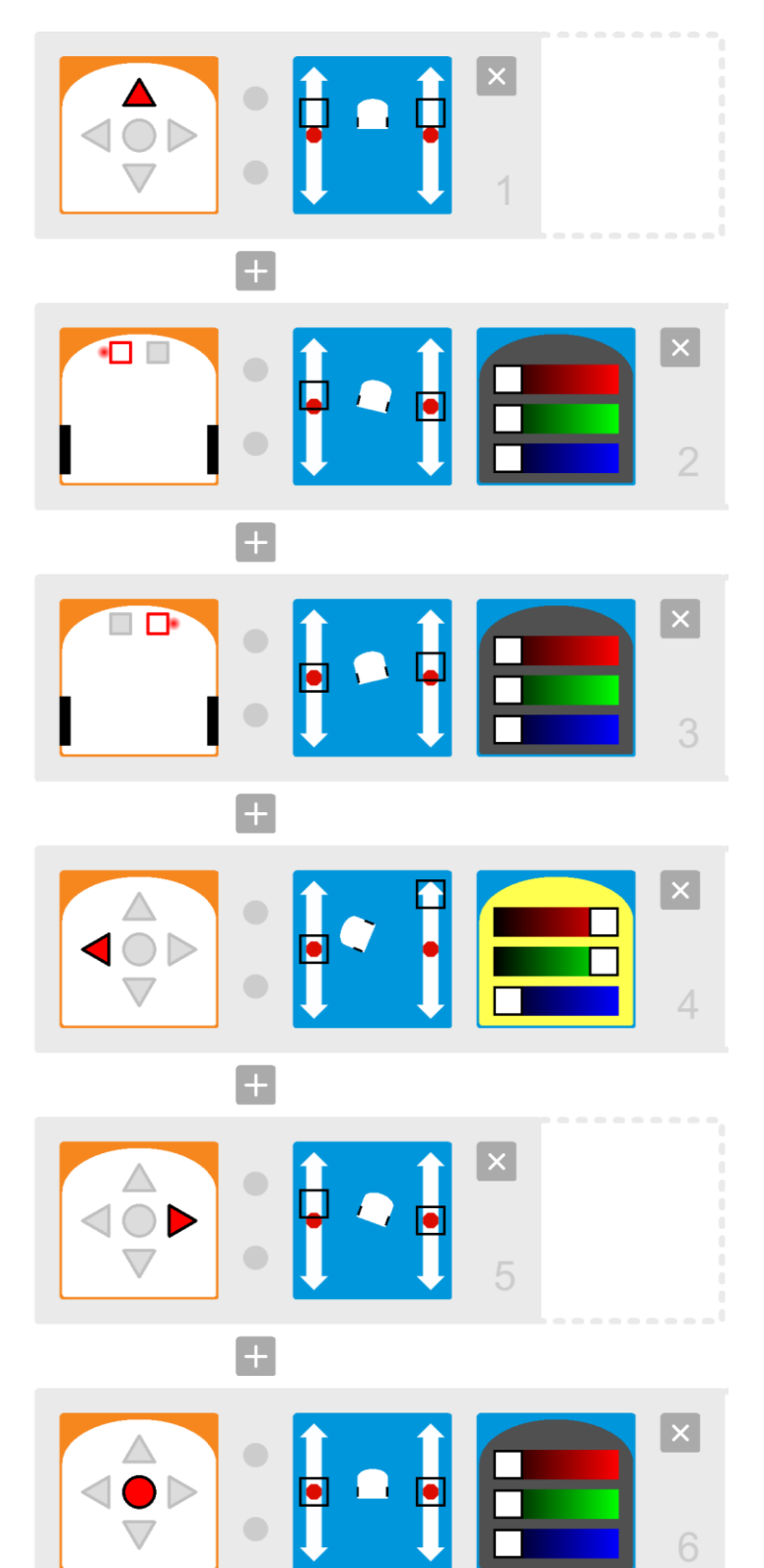

- Die Programmierung ist im Standardmodus oder Expertenmodus möglich.
- Das Vorwärtsfahren wird mit der Pfeiltaste nach vorne gestartet.
- Das Fahren auf der Strassenlinie wird mit den beiden Bodensensoren eingestellt.
- Beide Bodensensoren müssen einzeln programmiert werden, so dass diese ein Links- bzw. Rechtsdrehen aktivieren.
- Das Licht wird in dieser Phase ausgeschaltet. Es kann sein, dass der Thymio nach dem Überholen eines Hindernisses noch gelb leuchtet, wenn er wieder auf die markierte Strasse zurückfährt.
- Das Ausweichen nach links inkl. gelbes Blinken wird mit der linken Pfeiltaste gesteuert.
- Das Zurückfahren auf die Spur wird mit der rechten (und oberen) Pfeiltaste gesteuert.
- Mit dem Stoppknopf werden die Motoren gestoppt und die Farbe des Thymios wieder ausgeschaltet.

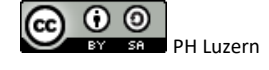

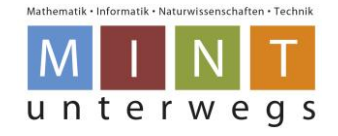

### **Beispiellösung im Expertenmodus:**

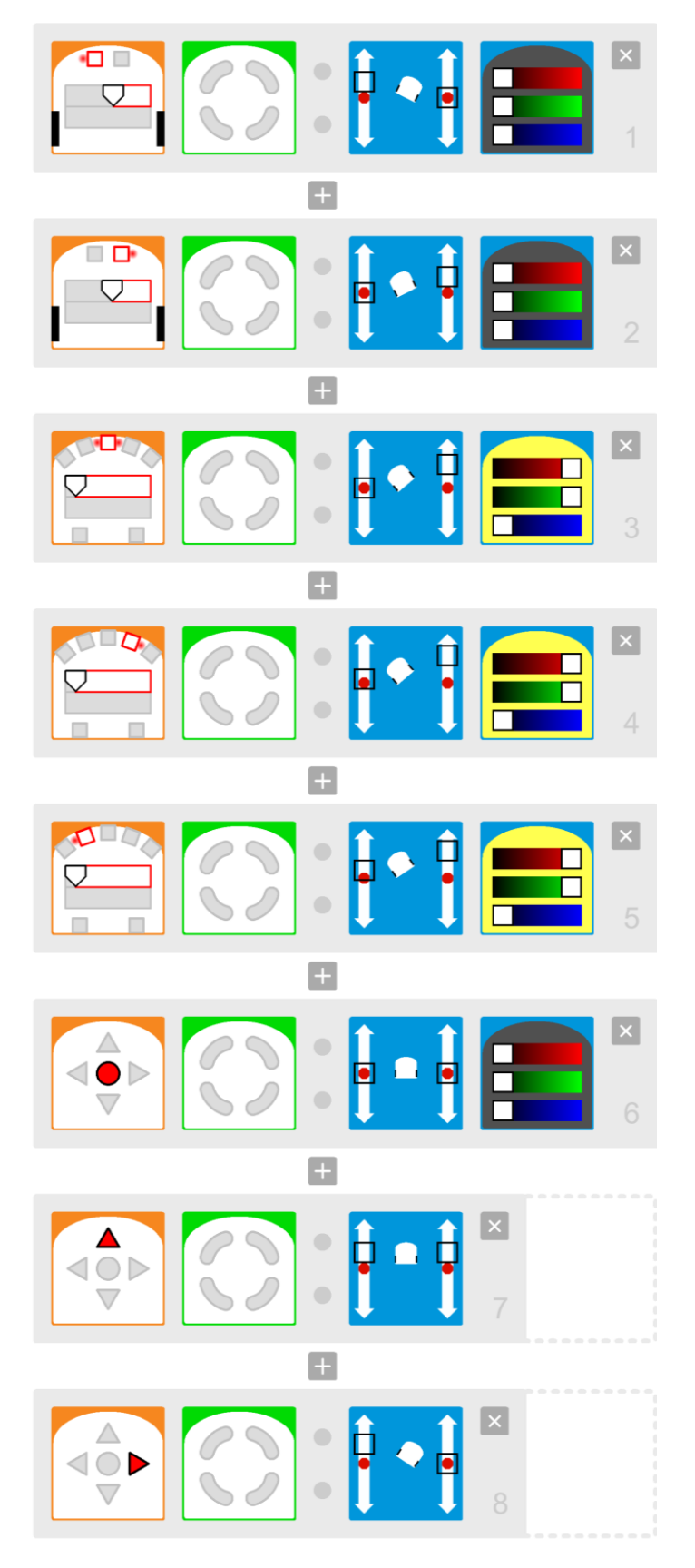

- Mathematik . Informatik . Naturwissenschaften . Technik unterwegs
- Das Fahren auf der Strassenlinie wird mit den beiden Bodensensoren eingestellt.
- Beide Bodensensoren müssen einzeln programmiert werden, so dass diese ein Links- bzw. Rechtsdrehen aktivieren.
- Das Licht wird in dieser Phase ausgeschaltet. Es kann sein, dass der Thymio nach dem Überholen eines Hindernisses noch gelb leuchtet, wenn er wieder auf die markierte Strasse zurückfährt.
- Das Ausweichen nach links inkl. gelbes Blinken wird mit den Distanzsensoren ausgelöst.
- Bei dieser Aufgabe ist es wichtig, dass jeder Distanzsensor vorne einzeln programmiert wird. Im Beispiel sind die drei Distanzsensoren vorne in der Mitte programmiert.
- Distanzsensoren werden mit Expertenmodus genauer einstellbar. Je weiter links der obere Pfeil ist, auf desto weiter entfernte Objekte, die sich nähern, reagiert der jeweilige Sensor.
- Mit dem Stoppknopf werden die Motoren gestoppt und die Farbe des Thymios wieder ausgeschaltet.
- Das Vorwärtsfahren wird mit der Pfeiltaste nach vorne gestartet.
- Das Zurückfahren auf die Spur wird mit der rechten (und oberen) Pfeiltaste gesteuert.

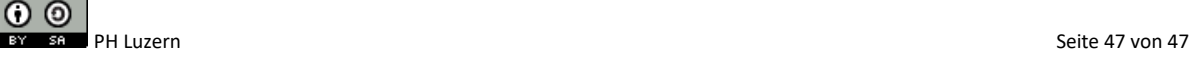